**Міністерство освіти і науки України Львівський національний аграрний університет Навчально-науковий інститут заочної та післядипломної освіти Кафедра геодезії і геоінформатики**

# **Пояснювальна записка**

до кваліфікаційної роботи

рівня вищої освіти "Магістр"

на тему:

**"Розроблення технологій застосування електронних тахеометрів при виконанні великомасштабного знімання території"** 

Виконав: студент групи ЗВ -21 маг

Лабунець О.О.

Керівник: к.е.н. доц. Бочко О.І.

Дубляни 2021 рік

Розроблення технологій застосування електронних тахеометрів при виконанні великомасштабного знімання території. Лабунець О.О. Кваліфікаційна робота. Кафедра геодезії та геоінформатики. – Львівський національний аграрний університет, 2021.

78 с. текстової частини, 7 таблиць, 51 рисунок, 29 літературних джерел, презентація.

В роботі описано технологію використання електронних тахеометрів, що дозволяють автоматизацію процесу збору і реєстрації даних; застосовано послідовність, що спрощує процес камерального опрацювання геодезичних даних; застосовано програмне забезпечення Digitals для обробки геоданих та побудови топографічного плану в масштабі 1:2000.

В роботі розглянуто планове і висотне обґрунтування для топографічних зйомок великого масштабу, а також сучасні засоби збору топографо-геодезичної інформації на прикладі електронного тахеометра Sokkia SET 610.

Наведена технологія створення топографічних планів масштабу 1: 2000. Обґрунтовано вибір масштабу знімання та переріз рельєфу. Графічний матеріал представлений на прикладі створення топографічного плану місцевості.

Нами в роботі висвітлено наступні питання: методи топографічного знімання; планове і висотне обґрунтування для топографічної зйомки великих масштабів; досліджені сучасні засоби збору топографо-геодезичної інформації; засвоєні принципи проведення польових геодезичних вишукувань; вивчено та застосовано технологію складання цифрових топографічних планів за допомогою комп'ютерних технологій.

Також у роботі приділено увагу питанням охорони праці та охорони довкілля.

# ЗМІСТ

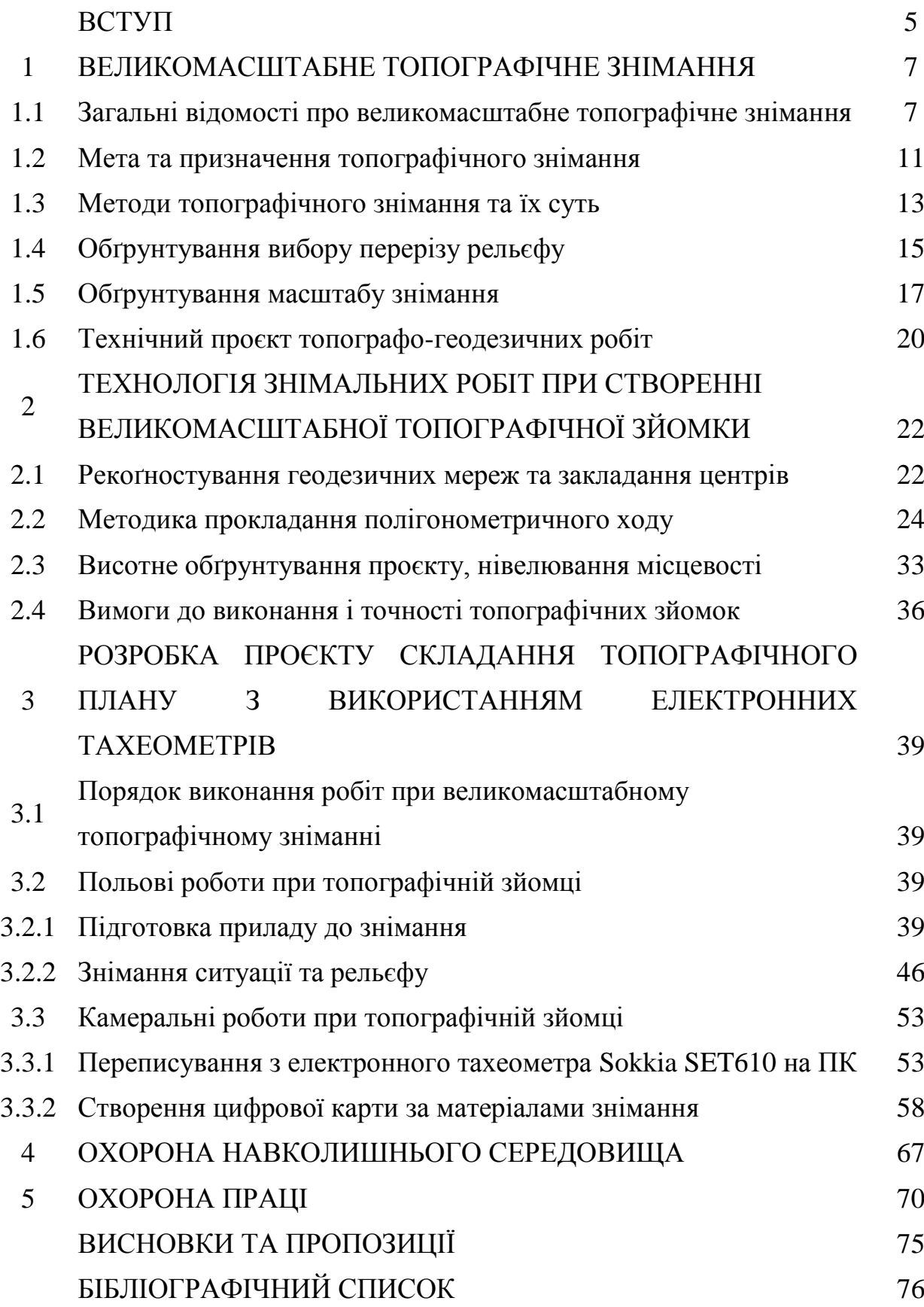

#### **ВСТУП**

**Актуальність теми**. Сфера застосування великомасштабних планів є різноманітною: розробка генеральних планів міст та сільських населених пунктів, інженерна підготовка та озеленення територій міст та селищ, складання проєктів осушення та зрошення земель сільськогосподарського призначення, ведення кадастру населених пунктів тощо. Тому важливим завданням є проведення робіт із оновлення та створення топографічних планів, які будуть застосовуватися для потреб, які згадані вище. Забезпечення потреб народного господарства високоякісними матеріалами великомасштабних топографічних зйомок вимагає постійного підтримання на сучасному рівні нормативно-технічних актів, які регламентують їх виконання. Результати топографічних зйомок місцевості топографічні плани можуть бути представлені в графічному вигляді або у вигляді цифрової моделі місцевості. Побудова цифрових моделей місцевості здійснюється з використанням персональних комп'ютерів. Вихідна топографо-геодезична інформація про місцевості, необхідна для створення цифрових моделей, а також шляхом перетворення в цифрову форму картографічного зображення. На топографічних планах, як правило, зображуються всі об'єкти та контури місцевості, елементи рельєфу, передбачені діючими Умовними знаками. Для вирішення окремих галузевих завдань можуть створюватися спеціалізовані топографічні плани. Технічні вимоги до спеціалізованих топографічних планів викладаються у відомчих інструкціях. Вимоги, не передбачені такими інструкціями або загальнообов'язковими нормативно-технічними актами, можуть допускатися лише у виняткових випадках за погодженням з органами державного геодезичного нагляду.

**Стан вивчення проблеми.** Питаннями великомасштабного знімання території займались багато вчених, серед них: Островський А.Л., Мороз О.І., Перій С.С., Літинський В.О., Черняга П.Г., Лященко А.А., Карпінський Ю.О., Тревого І.С., Войтенко С.П., Могильний С.Г. Третяк К.Р., Моторний А.Д., Чеботарьов О.С., Селіханович В.С. та ін. Створення великомасштабних планів є важливим завданням у галузі картографування України, оскільки наявні топографічні плани з часом потребують оновлення, тому що перестають відповідати сучасному стану місцевості. Тому це питання потребує постійного вдосконалення та впровадження нових методів та приладів.

**Мета і задачі дослідження.** Основна мета кваліфікаційної роботи показати актуальність впровадження сучасних засобів геодезії при виконанні великомасштабних знімань в великих масштабах.

В роботі поставлені наступні питання:

скласти топографічний план ділянки місцевості за матеріалами геодезичної зйомки;

скласти технологічну схему створення цифрових карт з використанням електронних тахеометрів та спеціального програмного забезпечення.

Актуальність полягає в розробці топографічних планів ділянки забудованих районів на сучасному рівні з використанням електронних геодезичних приладів та сучасного програмного забезпечення.

*Об'єкт дослідження* – Об'єктом роботи є засоби та технологія використання сучасних приладів та розробка комплексу робіт при складанні топографічного плану ділянки.

*Предмет дослідження* – є ділянка місцевості.

**Методи досліджень:** порівняльний, теорія похибок вимірювань, результати спостереження, статистичний, та ін.

**Практичне значення одержаних результатів.** Практична значимість роботи – закріплення, розширення і систематизація на практиці теоретичних знань, отриманих під час вивчення спеціальних навчальних дисциплін, перевірка можливостей самостійної роботи в умовах виробництва, а також вивчення сучасних програмних комплексів.

#### **1. ВЕЛИКОМАСШТАБНЕ ТОПОГРАФІЧНЕ ЗНІМАННЯ**

### **1.1. Загальні відомості про великомасштабне топографічне знімання**

*Карта* – це одна з моделей дійсності, тому залежно від того, що потрібно змоделювати в конкретному випадку, створюють різні види карт.

*Топографічною картою* називають побудоване в картографічній проекції, спотворене, зменшене, узагальнене зображення значної ділянки земної поверхні, що дозволяє визначати як планове, так і висотне положення її точок[15]. Державні топографічні карти України видаються в масштабах 1:1000000 і більш великих.

*Топографічний план* - подібне зображення на площині в ортогональній проекції у великому масштабі ситуації та рельєфу обмеженої ділянки місцевості, у межах якої кривина рівневої поверхні Землі не враховується [15].

*Топографічний план* – це графічне зображення заданої території, яке відображає рельєф, всі інженерно-технічні споруди, комунікації, межі угідь (сади, ліс, орна земля і ін.), а також їх кількісні і якісні характеристики. Він створюється після обробки геодезичних даних.

Під час створення топографічних карт, застосовується запропонована Гавсом-Крюгером, конформна проекція еліпсоїда на площині. Основними властивостями конформної проекції є: відсутність кутових спотворень; зображення нескінченно малого контуру еліпсоїда на площині є подібним; масштаб зображення в кожній точці залежить тільки від її координат і не залежить від напрямку.

Системою координат нам території України є Українська система координат 2000 р (УСК-2000). Багато сил і часу потребувало введення цієї системи координат. Першим законодавчим актом, який запровадив УСК 2000 на території України, була Постанова КМУ від 22 вересня 2004 р. № 1259 "Деякі питання застосування геодезичної системи координат". З 2 грудня 2016 року набув чинності наказ № 509 «Про затвердження Порядку використання Державної геодезичної референцної системи координат УСК-2000 при здійсненні робіт із землеустрою [18]».

Система координат УСК-2000 повністю узгоджена з Міжнародною загальноземною референцною системою координат ITRS/ITRF2000 на епоху 2005 p., яка закріплена пунктами космічної геодезичної мережі [18]. Висоти пунктів визначені в Балтійській системі висот 1977 року, за початок відліку є нуль Кронштадтського фудтштока. Висота квазігеоїда визначається над еліпсоїдом Красовського [2]. За поверхню відліку в УСК-2000 прийнятий референц-еліпсоїд Красовського з такими параметрами:  $a = 6378245$ м;  $f = 1/298.3$ .

В системі УСК-2000 положення пунктів визначаються:

- координатами X, Y, Z - просторові прямокутні координати (з віссю обертання еліпсоїда співпадає вісь Z, вісь Х лежить в площині нульового меридіану, а вісь У доповнює систему до правої; початком системи координат центр еліпсоїда);

- геодезичними координатами: довготою – L, широтою – В та висотою – H;

- координатами *х* та *у* - плоскими прямокутними (обчислюються в проєкції Гавсса-Крюґера);

- висота Н (геодезична) утворюється, як нормaльна висота плюс висота квазіґеоїда нaд еліпсоїдом Крaсовського.

Для топографічних карт у масштабах 1:10000 та дрібніших, застосовують шестиградусні зони. Для України основними меридіанами шестиградусних зон є меридіани з довготами 21°, 27°, 33°, 39°. Початком прямокутних координат у кожній зоні є точка перетину осьового меридіана з екватором; значення ординат в цій точці на екваторі приймаються рівним 500 км.

Для топографічних карт масштабів 1:5000 і 1:2000 для ділянок знімання більше 20 км<sup>2</sup> застосовують триградусні зони, та обчислюють прямокутні координати в цих триградусних зонах. Для території України меридіани з довготами 21°, 24°, ..., 39° є осьовими меридіанами триградусних зон.

Аркуш карти масштабу 1:100 000 беруть за основу розграфлення карт масштабів 1:5 000 і 1:2 000, шляхом поділу на 256 частин.

Номенклатура аркушу карти масштабу 1:5000 складається з номенклатури аркуша карти масштабу 1:100000 (наприклад, М-35-107), а далі, у дужках з числа від 1 до 256 (наприклад, М-35-107-(136)).

Номенклатура аркуша карти масштабу 1:2000 складається з номенклатури аркуша карти 1:5000 та однієї з 9 букв українського алфавіту (*а, б, в, г, д, е, ж, з, і*), наприклад, М-37-129-(256-*і*).

На рис. 1.1. показана схема утворення номенклатури листів топографічних карт масштабів 1:100 000, 1:50 000, 1:25 000 та 1:10 000, а також карт масштабів 1:5000, 1:2000.

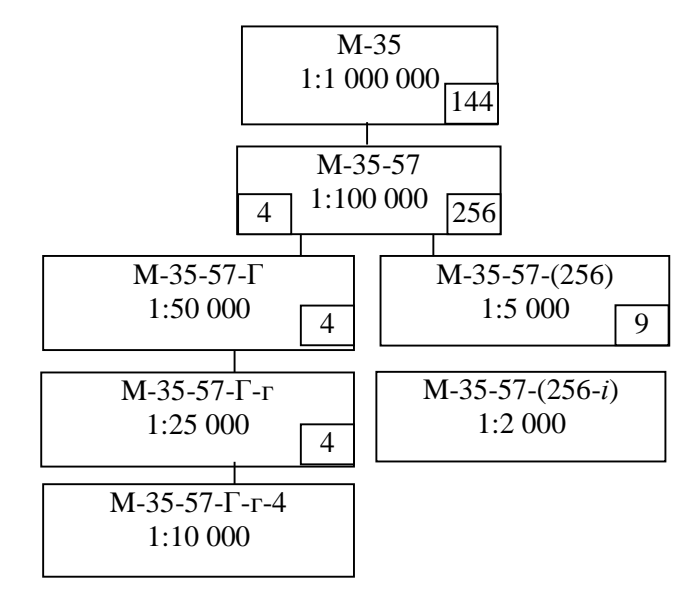

Рис. 1.1. Схема створення номенклатури листів топографічних карт.

Номенклатура аркуша карти масштабу 1:1000000, має свій пояс (буква М латинського алфавіту) і номер колони 36, тому показаний на схемі лист має номенклатуру М-36. На схемі у нижньому правому куті кожного прямокутника вказане число аркушів топографічних карт, на які поділено аркуш більш дрібного масштабу, а в середині прямокутника вказаний масштаб карти та номенклатура останнього аркуша карти цього масштабу.

Обов'язково показують лінійну рамку трапеції на всіх картах, тобто, виходи меридіанів та паралелей через указане в табл. 1.1 число градусів, мінут та секунд, та сітку плоских прямокутних координат Гавса-Крюгера. На аркушах карт масштабу 1:10000 та більш великих масштабів лінії сітки плоских прямокутних координат проводять через 10 см, а через 4 см на аркушах карт масштабу 1:25000.

Таким чином, 1 км на місцевості відповідає у масштабах 1:10000 і 1:25000 стороні квадрата карти відповідно 10 см та 4 см. Тому мережу квадратів ще називають кілометровою сіткою (мережею). Показані на рис. 1.1 розміри аркушів топографічних карт, подано в таблиці 1.1.

Таблиця 1. 1

| Номенклатура                    | Розмір              | Масштаби              |             |
|---------------------------------|---------------------|-----------------------|-------------|
|                                 | широти              | довготи               |             |
| $M-35$                          | $4^{\circ}$ 00' 00" | $6^{\circ} 00' 00,0"$ | 1 1:1000000 |
| $M-35-144$                      | 20' 00''            | 30'00,0"              | 1:100000    |
| $M-35-144-\Gamma$               | 10' 00''            | 15'00,0"              | 1:50000     |
| $M-35-144-\Gamma-\Gamma$        | 5'00''              | 7'30,0"               | 1:25000     |
| $M-35-144 \Gamma$ - $\Gamma$ -4 | 2'30''              | 3' 45.0"              | 1:10000     |
| $M-35-144-(256)$                | $1'$ 15"            | 1'52,5"               | 1:5000      |
| $M-35-144-(256-i)$              | 0'25"               | $0'$ 37,5"            | 1:2000      |

Розміри аркушів топографічних карт за широтою та довготою

На забудованій та незабудованій території, під час складання топографічних планів, якщо ділянки менші за 20 км<sup>2</sup>, а під час меліоративного будівництва навіть більші за 20 км<sup>2</sup>, застосовують прямокутне розграфлення з розмірами рамок для планів масштабу1:2000 із розміром рамок 50x50 см (на місцевості (1 х 1 км)), а для масштабу 1:5000 - 40x40 см (2x2 км).

Топографічні плани завжди складаються тільки в ортогональній проекції з прямокутним розграфленням розмірів рамок 50x50 см в масштабах 1:500, 1:1000. На місцевості це, будуть квадрати 0,25x0,25 км та 0,5x0,5 км.

Рамки всіх топографічних планів масштабів 1:5000-1:500 не є частинами картографічної сітки меридіанів та паралелей. Тому, такі аркуші втрачають всі ознаки карт і стають планами.

В основу розграфлення під час створення номенклатури топографічних планів беруть аркуш плану масштабу 1:5000. Номенклатурою плану масштабу 1:5000 є його номер, що позначається арабською цифрою. Для отримання плану масштабу 1:2000 поділяється на 4 частини план масштабу 1:5000, які

позначаються великими буквами українського алфавіту: А, Б, В, Г. Із плану масштабу 1:2000 отримують 4 плани масштабу 1:1000, які позначають цифрами римської системи нумерації: 1, II, III, IV, або 16 планів масштабу 1:500, які позначають арабськими цифрами.

#### **1.2. Мета та призначення топографічного знімання**

Топографічне знімання - комплекс робіт, що виконується для отримання оригіналу топографічної карти або плану, або отримання топографічної інформації в іншій формі [20].

Метою топографічного знімання (створення планів, карт) є вивчення в топографічному відношенні всієї території держави для: економії технічних засобів; оборони країни («Карта - очі армії»); економії коштів; економії часу; правильного використання та розвитку виробничих сил країни.

Знімання в масштабах 1:10000, 1:5000, 1:2000, 1:1000, 1:500 відносяться до великомасштабного топографічного знімання.

Топографічні плани (карти) можуть бути представлені у вигляді: графічному; цифрової моделі місцевості (ЦММ) або цифрових моделей рельєфу (ЦМР).

Побудова ЦММ та ЦМР виконується з використанням ПК шляхом: перетворення початкової топографічної інформації (журналів польового знімання); перетворення картографічного (графічного) зображення в цифрову форму.

Топографічні плани масштабів 1:5000-1:500 створюються: шляхом топографічного знімання; картоскладанням за матеріалами більшого масштабу (крім масштабу 1:500).

Усі об'єкти й контури місцевості та рельєфу підлягають зніманню. Наприклад, на планах масштабів 1:5000, 1:2000, 1:1000, 1:500 зображуються: пункти полігонометрії, трилатерації, тріангуляції, репери нівелювання, пункти робочої та знімальні основи, закріплені на місцевості. Вони наносяться на плани згідно своїх координат.

На незабудованих територіях наносять усі опорні пункти з їх висотами, а на забудованих територіях - не всі, залежно від масштабу плану та його навантаження; наносять стовпи телеграфних, телефонних, електричних мереж; проїжджі частини вулиць з обов'язковим позначенням матеріалу покриття; каналізаційні люки, стічні решітки, тепломережі, інші виходи підземних інженерних мереж; промислові об'єкти: фабрики, заводи, шахти, електростанції, кар'єри, нафтові вежі, торфорозробки, склади корисних копалин, цистерни, тощо; гідрографія: берегова лінія моря, рік, струмків, озер з позначенням зрізів води та датою їх визначення; гідрографічні об'єкти: канави, канали, пристані, греблі, маяки, навігаційні знаки; об'єкти водозабезпечення: криниці, резервуари, джерела; рослинність: сади, виноградники, ягідники, дерева, кущі і трав'яна рослинність, технічні культури тощо; лінії електропередач та зв'язку: телефон, телеграф, електромережі; ліній підземних комунікацій, кордони; політикоадміністративні, міські, захисних зон, зон санітарної охорони, смуги шосейних доріг, ґрунтових доріг, і таке інше.

При цьому розрізняють: топографічні плани та топографічні карти; спеціалізовані топографічні плани.

Спеціалізовані плани чи карти складаються на основі спеціальних інструкцій, що вимагають знімання не всіх, а лише деяких контурів, нестандартних перерізів рельєфу, зниження або підвищення вимог щодо точності. На спеціалізованих топографічних планах зображають, наприклад, тільки контури, або тільки гідрографію, чи тільки рельєф.

Призначення топографічних планів залежить від масштабу знімання й подається в інструкціях по топографічному зніманню.

Плани масштабу 1:2000 використовуються для: створення генеральних планів сільських населених пунктів, селищ міського типу та малих міст; проєктів осушення та зрошення; проєктів детального планування забудови міських промислових районів; проєктів залізниць та автодоріг і таке інше.

Для складання технічних проєктів і робочих рисунків малоповерхової, використовуються переважно плани масштабу 1:1000, а для багатоповерхової забудови – плани масштабу 1:500. Тому під час вибору масштабу знімання виходять із призначення плану чи карти.

#### **1.3. Методи топографічного знімання та їх суть**

Багатовіковий пошук методів топографічного знімання виявився плідним і привів до створення значної кількості різноманітних способів картографування. На рис. 1.2. подана класифікація існуючих методів топографічного знімання.

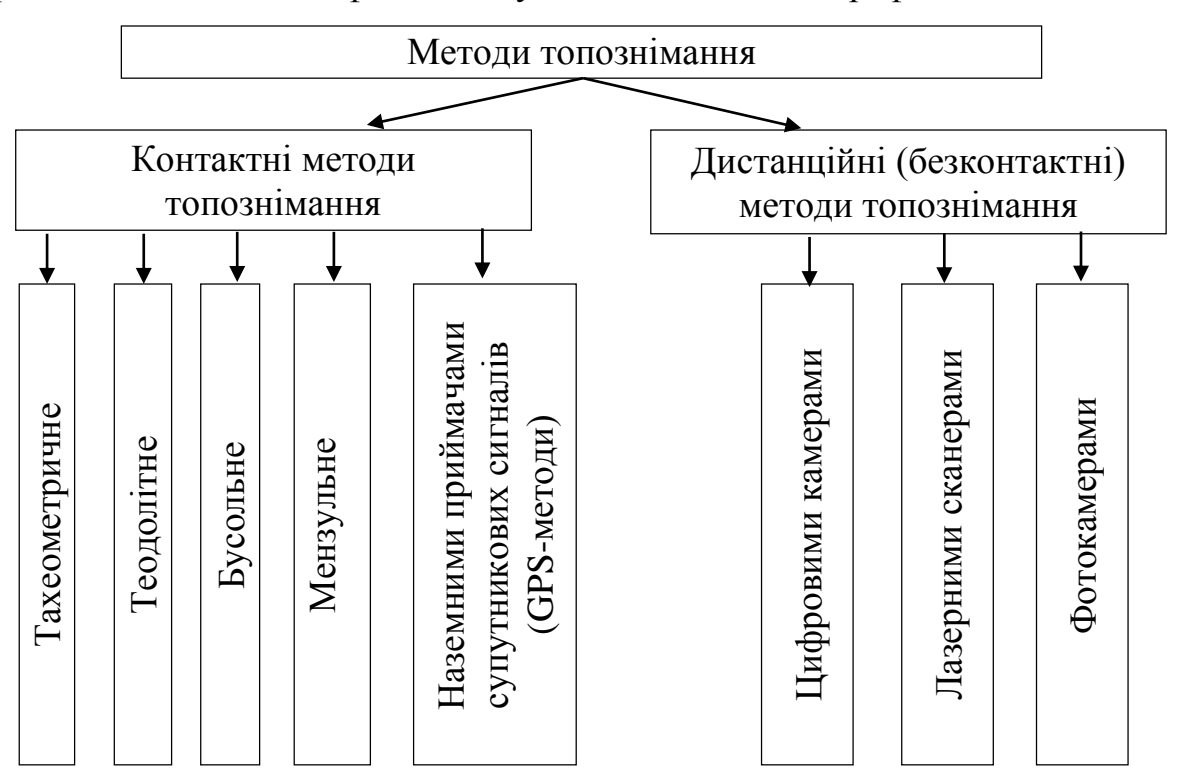

Рис. 1.2.Методи топографічного знімання

Усі відомі методи топографічного знімання поділяються на дві великі групи: *контактні,* що виконуються приладами, здатними виконувати знімальні виміри доторкаючись (контактуючи) з об'єктом картографування (з поверхнею Землі), та *дистанційні,* що дозволяють виконувати знімання, не доторкаючись об'єкта, що картографується. Назви методів походять від назв основних приладів, якими виконується знімання.

Теодолітне та бусольне знімання визначає тільки планове положення предметів місцевості, а інші, контактні методи дозволяють складати повноцінні карти з зображенням на них рельєфу та ситуації.

Відносяться до контактних методів наземні приймачі GPS, що визначають своє положення на основі інформації з космосу, проте, приймачі GPS контактують з об'єктом, координати якого визначають.

Швидкий розвиток техніки космічної геодезії, особливо GPS-приймачів, зменшення розмірів та їх ваги фактично без втрати точності, збільшив застосування супутникової геодезії не тільки для створення геодезичних мереж, а також для топографічного знімання. Методами супутникової геодезії можна створювати як графічні, паперові плани та карти, так і електронні, цифрові плани та карти.

Необхідно розрізняти космічні методи фотознімання, які виконуються з космосу, та методи супутникової геодезії - GPS-методи, в основі яких лежить просторове визначення координат.

Наземне фотознімання виконується фототеодолітами (поєднує теодоліт і фотокамеру). Карти складаються на основі наземних фотознімків.

Стереоаерофототопоґрафічний метод (метод стереознімання) використовує для складання повноцінних топографічних планів аерофотознімки, що виконані фотокамерами (що знаходяться на борту літака або іншого літаючого апарату), та методи фотоґрамметрії (науки про вимірювання на фотознімках). В результаті отримують карти та плани із зображеними на них ситуацією та рельєфом місцевості.

Комбінований аерофототопоґрафічний метод (скорочено комбінований метод) аерофотознімки використовує лише для складання контурної частини планів, а наземними методами топографії знімають рельєф місцевості на цих планах і зображають горизонталями. В цьому методі поєднується (комбінується) аерофотознімання й наземне знімання. Найчастіше вживається електронна тахеометрія.

Для знімання значних територій до 2000 року основними методами знімання, які використовувалися, були: стереознімання; комбіноване знімання.

Зазвичай використовувалось стереознімання, але в закритих, лісових районах, а також на рівнинній місцевості з високою трав'яною рослинністю та чагарниками використовувався комбінований метод. З появою цифрових камер фотознімання витісняється цифровим топографічним зніманням.

Найновішим метод топографічного знімання є лазерне сканування. Суть технології полягає у визначенні просторових координат точок поверхні об'єкта з дуже високою швидкістю – десятки тисяч вимірів в секунду. Лазерне сканування може комбінуватися із цифровим аерозніманням.

# **1.4. Обґрунтування вибору перерізу рельєфу**

На топографічних планах та картах рельєф найчастіше зображають горизонталями. Людство навчилося зображати схили крутизною до 45°, які ще можна зобразити за допомогою горизонталей; але більш круті схили (обриви, яри, зсуви) зображаться умовними знаками.

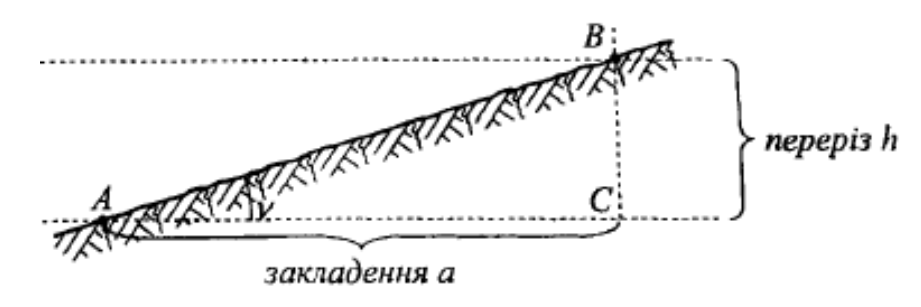

Рис. 1.3 До пояснення обґрунтування вибору перерізу рельєфу.

Вертикальний розріз рельєфу за лінією АВ показано на рис. 1.3. Через точки А та В проходять горизонтальні лінії, що є зображеннями площин перерізу рельєфу. Розглянемо трикутник АВС, звідки запишемо формулу:

$$
a = h \cdot ctgv \tag{1.1}
$$

де *h* – переріз рельєфу;

*а* – закладення (віддаль між горизонталями на плані);

*v* – вертикальний кут нахилу рельєфу.

Якщо  $v = 45^\circ$ , то  $ctgv = 1$ , тоді формула  $(1.1)$  матиме вигляд:

$$
a = h \tag{1.2}
$$

Горизонталі будуть найбільш густими, якщо *v* = 45° тоді закладення дорівнює перерізу. Дві горизонталі, накреслені товщиною 0,1 мм, з проміжком між краями горизонталей 0,1 мм зображені на рис. 1.4. Тоді, віддаль між осями горизонталей буде рівна 0,2 мм. Ці горизонталі проведені найгустіше: оскільки проміжок менший за 0,1 мм вже майже не розрізняється неозброєним оком людини. В цьому випадку *h* = *а* = 0,2 мм плану. Товщину горизонталі - 0,1 мм та проміжок між горизонталями - 0,1 мм будемо вважати мінімальною двійковою одиницею (дв.од.). Її сумарна товщина - 0,2 мм.

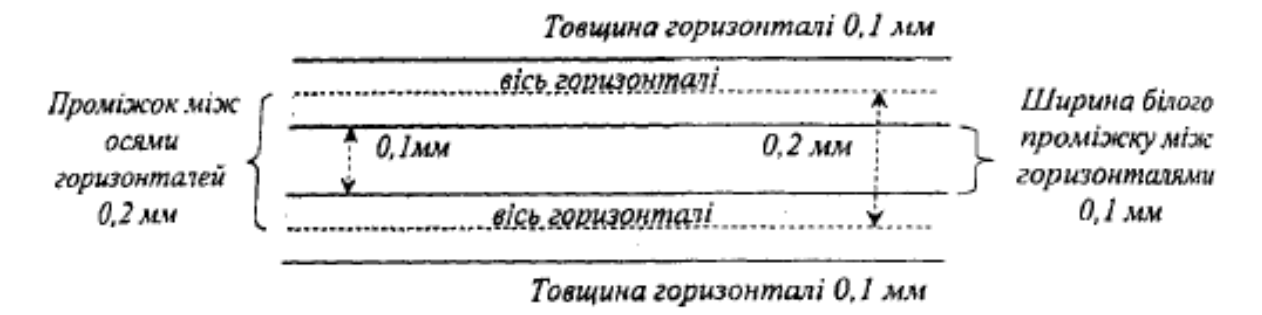

Рис. 1.4. Мінімально можливі віддалі між горизонталями, що межують.

Точність масштабу знімання називають горизонтальний відрізок на місцевості, що на плані відповідає 0,1 мм. У таблиці 1.2 подано теоретично розраховані перерізи рельєфу для великомасштабного знімання.

Таблиця 1.2

Теоретично розраховані перерізи рельєфу для планів масштабів 1:5000- 1:500

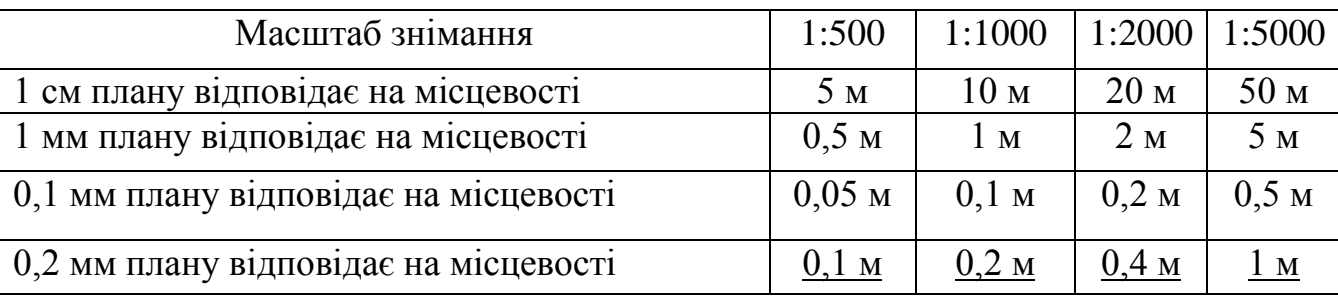

Підкреслені числа і є розрахованими мінімальними перерізами. Реалізувати такі перерізи рельєфу буде дуже важко: у горбистій місцевості горизонталі будуть накреслені занадто густо та не залишиться місця на плані для зображення ситуації масштабними та позамасштабними умовними знаками; навпаки, горизонталі будуть зображені дуже рідко або їх взагалі не буде на рівнинній місцевості.

Тому виходячи з необхідності на практиці, зображення на планах не тільки рельєфу, але й ситуації, для масштабів 1:5000 на рівнинних ділянках зменшують перерізи рельєфу від розрахованого до 0,5 м. У гірських районах, збільшують перерізи до 2-5 м. Зазвичай, для всіх інших масштабів *h*, збільшують до 0,5-2 м.

Відповідно до інструкції з великомасштабного топографічного знімання [17]. отримаємо перерізи рельєфу. В табл. 1.3. подані рекомендовані перерізи.

Таблиця 1.3

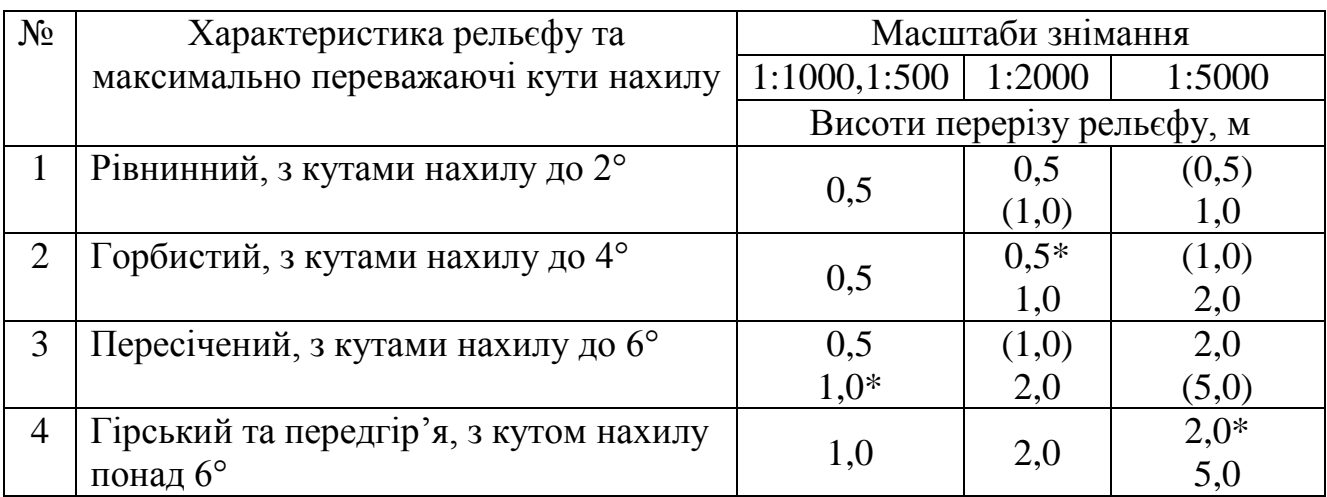

Перерізи рельєфу рекомендовані інструкцією [5]

Примітка: на планах населених пунктів не використовуються перерізи, відмічені зірочкою. Допускаються перерізи для планів населених пунктів (в дужках), але вони мають бути обґрунтовані проєктами на виконання знімання.

### **1.5. Обґрунтування масштабу знімання**

На вибір масштабу знімання впливають численні фактори, що можна об'єднати в чотири групи.

До першої групи відносяться: виробничі (розмір ділянки знімання, вид будівництва, стадії проєктування, способи проєктування, розміри й види об'єктів, що проєктуються, інженерні пошуки, наявні топоматеріали, час пошуків);

До другої групи: природні (характер та розташування території, що підлягає зніманню, рельєф, наявність контурів, пора року);

До третьої групи: технічні (висота перерізу, прилади, що використовуються, методи знімання, вимоги до графічної точності);

До четвертої групи: економічні (терміни знімання, вартість робіт).

Карта є засобом пам'яті інформації. Чим більший масштаб (менша степінь зменшення), тим повнішу інформацію містить карта. Вибір масштабу топознімання на основі деякого математичного апарату можливий шляхом створення відповідних критеріїв. Одним із таких критеріїв, є критерій мінімальної надлишкової інформації (мінімальних затрат на знімання  $\sigma_{min}$ ), що має вигляд:

$$
\sigma_{\min} = \min\left(1 - \frac{R_0}{R_m}\right) \tag{1.3}
$$

де σmin - надлишкова інформація;

*R<sup>m</sup>* - масштабозадаюча інформаційна місткість топокарти (дв.од./га);

*R<sup>0</sup>* - характеристика інформативності топокарти.

Ввівши поняття інформаційної густини топографічного плану чи карти, можна пояснити зміст цього критерію:

$$
Q = \frac{R_0}{R_m} \tag{1.4}
$$

Для *Q*>1 ємність карти (плану) недостатня, та не дозволяє розв'язати поставлену задачу, оскільки багато необхідних об'єктів місцевості не будуть відображатися в прийнятому масштабі, тому інформаційна густина повинна бути більша за нуль, але не більша за одиницю.

Для *Q*>1 рахують, що інформаційна густина генеративна, тобто, інформаційна ємність карти (плану) через свою недостатність не дозволяє розв'язати задачі проєктувань, оскільки необхідні об'єкти місцевості не зображаються у вибраному масштабі карти (плану).

Характеристику інформативності *R<sup>o</sup>* рекомендується розраховувати за наступною емпіричною формулою:

$$
R_0 = KN + 1, 2n \left(\frac{\text{AB.0A}}{\text{ra}}\right),\tag{1.5}
$$

де *N* і *п* - відповідно середнє число ділянок і предметів місцевості, які необхідно відобразити масштабними і поза масштабними умовними знаками на 1 гектар площі під час розв'язання певної проєктно-планувальної задачі; 1,2 постійна, *К* - число двійкових одиниць, що залежить від мінімальної площі ділянки  $P_g$  (м<sup>2</sup>), яку потрібно відобразити на плані чи карті, виходячи з інформаційних вимог спеціалістів.

Ці вимоги також уже встановлені і складають 3,0; 2,7; 2,5; 2,3 і 1,8 дв.од. відповідно до мінімальних площ на місцевості 1,5,10,20 і 100 м<sup>2</sup>.

Під час розрахунку критерію надлишкової інформації  $\sigma_{min}$  необхідно знати: площу мінімального з них  $P_g$  (м<sup>2</sup>); кількісні дані про середнє число об'єктів *N* і *n*, які потрібно буде відобразити на одному гектарі.

В управліннях будівництва та архітектури та інших відповідних організаціях можна отримати ці дані. В таблиці 1.4 наведено приклад обґрунтування масштабу знімання для реконструкції забудованої території.

Таблиця 1.4

Розрахунок середньої кількості ділянок та предметів місцевості на 1 га

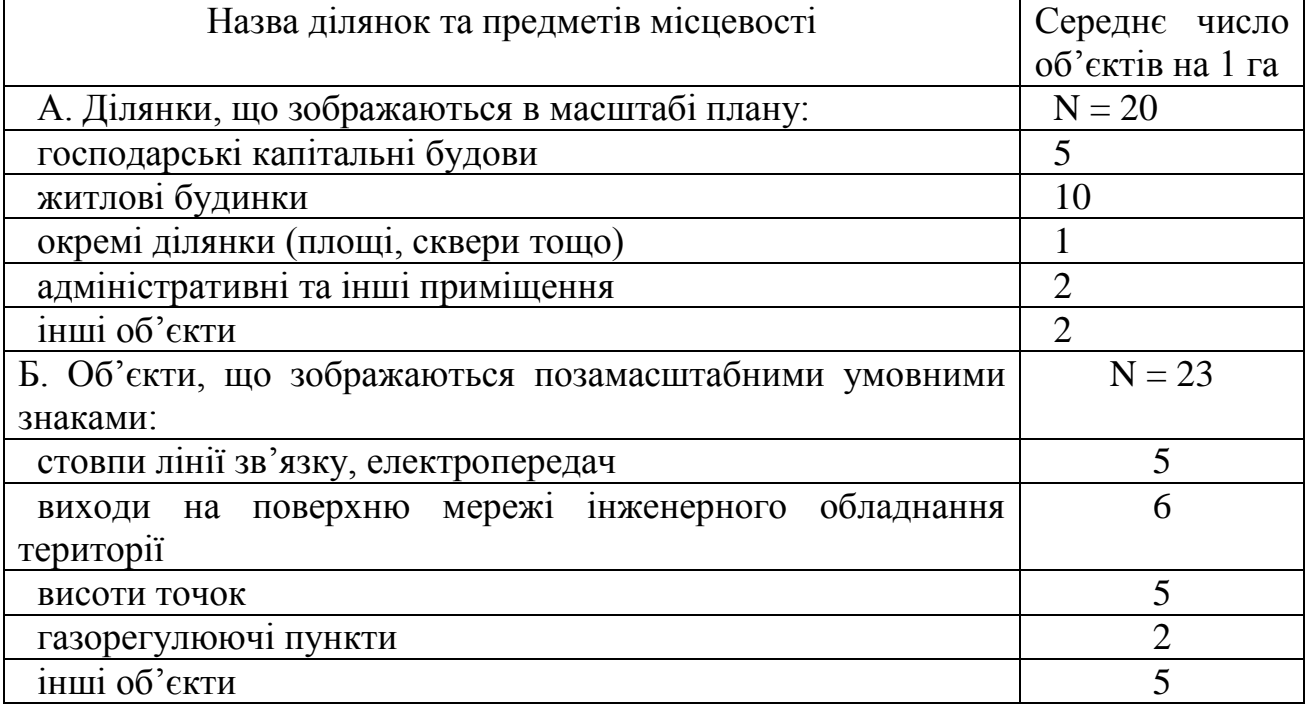

об'єкта знімання

Нехай площа капітальної господарської забудови  $P_{min}$ =20м<sup>2</sup>, розрахуємо за формулою (1.5) характеристику інформативності *R0*:

$$
R_0 = 2{,}3 \times 20 + 1{,}2 \times 23 = 73{,}6 \frac{\text{AB.0\text{A}}}{ra}.
$$

В табл. 1.5. подано результати розрахунків надлишкової інформації

Таблиця 1.5

Розрахунок надлишкової інформації в залежності від масштабу знімання

| Масштаби     | Надлишковість          | Інформативніст | Інформаційн | Інформативн |  |
|--------------|------------------------|----------------|-------------|-------------|--|
| топографічно | $R_0$                  | ДВ.ОД.         | а ємність   | а густина   |  |
| го знімання  | $\sigma_{\min} = \min$ | Ь<br>га        | ДВ.ОД.      |             |  |
|              |                        |                | га          | $R_{m}$     |  |
| 1:500        | 85%                    | 73,6           | 500         | 0,15        |  |
| 1:1000       | 78%                    | 73,6           | 330         | 0,22        |  |
| 1:2000       | 33%                    | 73,6           | 110         | 0,67        |  |
| 1:5000       |                        | 73,6           | 30          | Генеративна |  |
| 1:10000      |                        | 73,6           | 10          | Генеративна |  |

За мінімумом надлишкової інформації (33%) з таблиці 1.5 визначаємо необхідний масштаб топографічного знімання для реконструкції населеного пункту - 1:2000 [15].

# **1.6. Технічний проєкт топографо-геодезичних робіт**

Технічний проєкт визначає призначення, зміст та об'єм робіт, їх кошторисну вартість, термін виконання та інші важливі показники топографогеодезичних робіт на об'єкті знімання.

До складання проєкту, попередньо, виконується збір та аналіз топографогеодезичних матеріалів, що дають змогу встановити існуючу топографічнугеодезичну вивченість ділянки робіт, та можуть бути використаними в процесі знімання. Топографо-геодезичні роботи, які виконуються для створення планів масштабів 1:5000-1:500, виконують на основі держзамовлення, замовлень окремих міністерств, відомств, підприємств та організацій різних форм власності.

Проєкт складається із текстової, графічної; та кошторисної частин.

У текстовій частині описуються: призначення топографо-геодезичних робіт; відомості про топографо-геодезичну вивченість; коротка фізико-географічна характеристика ділянки знімання; обґрунтування вибору масштабу знімання і висоти перерізу рельєфу; способи побудови планових та висотних геодезичних мереж, з врахуванням фізико-географічних умов місцевості та наявності відомих геодезичних пунктів; заходи з техніки безпеки та охорони праці; організація та терміни виконання робіт тощо.

Графічна частина проєкту включає схеми, матеріали аерознімання, картографії матеріали, на яких зображена: ділянка знімання; пункти планової та висотної робочої основи знімання; відомі геодезичні пункти; номенклатура і розграфлення аркушів карт та планів і таке інше.

Кошторисна частина проєкту обґрунтовує необхідні грошові затрати на організацію робіт, на матеріали, виготовлення геодезичних планових та висотних знаків, закладання цих знаків, дослідження та перевірки приладів, виконання польового геодезичного вимірювання, попереднє та кінцеве опрацювання вимірів, складання технічного звіту, ліквідацію робіт [20].

Тільки після погодження із замовником і затвердження технічного проєкту організаціями, що видають дозвіл на виконання цих робіт виконують топографогеодезичні роботи.

# **2 ТЕХНОЛОГІЯ ЗНІМАЛЬНИХ РОБІТ ПРИ СТВОРЕННІ ВЕЛИКОМАСШТАБНОЇ ТОПОГРАФІЧНОЇ ЗЙОМКИ**

#### **2.1 Рекоґностування геодезичних мереж та закладання центрів**

Рекоґностування місцевості проводиться після камеральної підготовки, виявляються зміни в контурах, перевіряється доцільність наміченого проєкту, що уточняється на місці, визначається місце встановлення точок знімального обґрунтування, закріплення їх геознаками, намічалися шляхи прив'язки визначених точок до пунктів ДГМ.

Зовнішні геодезичні знаки на пунктах мереж полігонометрії, створюваних для обґрунтування великомасштабного знімання, споруджуються наступних типів: тури і металеві піраміди-штативи зі знімними візирними цілями, металеві чотиригранні піраміди і тригранні (останні тільки для мереж 1 і 2 розрядів) і, як виняток, складні сигнали. Г-подібні віхи можуть бути використані тільки як тимчасові геодезичні знаки.

Металеві або залізобетонні постійні зовнішні знаки встановлюються на території міст і промислових майданчиків. Для захисту від корозії металеві геодезичні знаки повинні бути покритті спеціальним антикорозійним покриттям. Не допускається спорудження зовнішніх дерев'яних знаків. В якості постійних зовнішніх геодезичних знаків пунктів тріангуляції на забудованих ділянках застосовуються також металеві піраміди-штативи або тури із знімними візирними цілями, що встановлені на дахах будівель. Застосовуються також знімні металеві віхи з візирним циліндром на 3-4 відтяжках. Центри пунктів встановлених на будівлі закріплюються марками, закладеними в тур або верхнє перекриття. Допускається як центру використовувати водоприймальні решітки, чавунні вентиляційні труби. При цьому центри позначаються стрижнем з нержавіючого металу (латунь, мідь) з насічкою, що закладається в отвір діаметром 2-4мм та глибиною не менше як 5мм. Візирні цілі геодезичних знаків повинні бути малофазними з розмірами: висота візирного циліндра 0,50 м, діаметр 0,25 м. Віддаль від приладового столика до нижнього диска візирного циліндра має бути

не менше 0,8м. Малофазна циліндрична поверхня створюється краями радіально розташованих планок, прикріплених до дисків. Стійкими та міцними повинні бути зовнішні знаки. Жорсткість зовнішніх знаків повинна забезпечувати можливість вимірювання кутів при вітрі середньої сили. Знаки повинні бути симетричними відносно вертикальної осі. Ухилення проекцій центрів візирного циліндра і столика для приладу від центра пункту повинно бути, як правило, не більше 5 см.

Пункти геодезичних мереж 2, 3, 4 класів, 1 і 2 розрядів на території міст, селищ і промислових майданчиків закріплюються центрами у відповідності до вимог [18]. У сільській місцевості на пунктах тріангуляції і полігонометрії 4 класу та 1 і 2 розрядів закладають центри типів 5 р. або 6 р. н. Для кращого пізнання виступає над поверхнею землі частина стовпа забарвлюється жовтим кольором з горизонтальними чорними смугами. Металеві охоронні пластини з написом "Геодезичний пункт. Охороняється державою" прикріплюється на піраміді або цементуються в стовп. На забудованій території розпізнавальні стовпи не встановлюються. Пункти знімальних мереж закріплюються на місцевості знаками, що забезпечують довготривале зберігання пунктів і тимчасових знаків, з розрахунком на збереження точок на час знімальних робіт.

На забудованих територіях пункти знімального обґрунтування, як правило, закріплюються стінними знаками. Знаки довготривалого типу окопуються канавами у вигляді квадрата зі сторонами 1,5 м, глибиною 0,3 м, шириною в нижній частині 0,2 м і у верхній частині 0,5 м. Над центром насипається курган висотою 0,10 м. У залісненних та заболочених районах місцевості замінюється зрубом (1,0x1,0x0,3м). Зруб заповнюється землею, знак не окопується. Знаки довготривалого типу в теодолітних ходах встановлюються по 2-3 поряд з таким розрахунком, щоб вони закріплювали одну чи дві суміжні лінії ходу через 500 - 800 м. Допускається замість 2-3 сусідніх точок ходу закріплювати тільки одну точку за умови визначення дирекційного кута (азимута) з закріпленої точки на характерні, легко пізнавані та стійкі на місцеві предмети-орієнтири: флюгери, флагштоки, антени, заводські труби, радіо - і телевізійні щогли, і ін.

Знаки довготривалого типу у всіх випадках встановлюються в місцях, що забезпечують їх довготривале збереження, техніку безпеки і зручність використання при топографічному зніманні, а також подальшого використання. Забороняється проводити закладку довготривалих знаків на орних землях і болотах, проїзній частині доріг, поблизу розмивних бровок русел річок і берегів водосховищ. Тимчасовими знаками можуть служити пні дерев, дерев'яні кілки діаметром 5-8 см, стовпи або залізні труби, забиті в ґрунт на 0,4-0,6м, з встановленими поруч сторожками. Тимчасові знаки окопуються круглої канавою діаметром 0,8 м. Центр тимчасового знаку позначається цвяхом, вбитих у верхній зріз стовпа, або насічкою на металі. В залісненій місцевості можна робити позначки на деревах фарбою. Знаки планового обґрунтування нумеруються з розрахунком, щоб не було однакових номерів на об'єкті. При включенні в хід (мережу) знаків раніше проведених знімань забороняється змінювати їм номери. На довготривалих знаках олійною фарбою, а на тимчасових – пікетажним олівцем пишуть: скорочену назву організації, номер закріпленого пункту (точки) та рік установлення знаку. Стовпи і сторожки встановлюються написом вперед по ходу. На всі закладені центри пунктів складається картка за встановленою формою з додатком фотознімку місця закладки. Споруда постійних геодезичних знаків оформляється відповідним актом. Геодезичні знаки після спорудження здаються за актом під нагляд за збереженням: - у містах, селищах і селах органам місцевого самоврядування; - на решті території - землекористувачам. Складається 3 примірники акту, з яких:

- 1) зберігається у закладі, який прийняв знак на зберігання,
- 2) направляється до територіальної інспекції,
- 3) повинен знаходитися в організації, яка виконала роботи.

# **2.2 Методика прокладання полі**ґ**онометричного ходу**

Поліґонометричні мережі 4 класу, 1 і 2 розрядів створюють у вигляді окремих ходів або різних систем ходів. Окремий хід полігонометрії повинен

опиратися на 2 вихідних пункти. На вихідних пунктах необхідно примикаючі пункти, при цьому, при відсутності між вихідними пунктами видимості з землі допускається: - прокладання ходу полігонометрії, що спирається на 2 вихідних пункти, без кутової прив'язки на одному з них. Для контролю кутових вимірів використовують дирекційні кути на орієнтирні пункти державної геодезичної мережі або дирекційні кути примикаючих сторін, отримані з астрономічних 31 вимірювань з точністю 5 - 7" або гідротеодолітних вимірювань з точністю 10 - 15"; - прокладання замкнутого ходу полігонометрії 1, 2 розрядів, що спирається на один вихідний пункт, за умови передачі або вимірювання з точок ходу двох дирекційних кутів з точністю 5 - 7" на дві суміжні сторони по можливості в слабкому місці (середині) ходу; - координатна прив'язка до пунктів геодезичної мережі. При цьому для контролю кутових вимірів з метою виявлення грубих помилок вимірів використовують дирекційні кути на орієнтирні пункти або азимути, отримані з астрономічних або гіротеодолітних вимірювань. Прокладання висячих ходів не допускається.

При побудові поліґонометричних мереж 4 класу, 1 і 2 розрядів повинні витримуватися вимоги. В окремих випадках при прив'язці ходів полігонометрії до пунктів державної геодезичної мережі з використанням світловіддалемірів довжини сторін ходу можуть бути збільшені до 30%. 2. В порядку виключення в ходах полігонометрії 1 розряду довжиною до 1 км і в ходах полігонометрії 2 розряду довжиною до 0,5 км допускається абсолютна лінійна нев'язка 10 см. 3. Число кутових та лінійних нев'язок, близьких до граничних, не повинно перевищувати 10%. 4. Допускається збільшення довжин ходів полігонометрії 1 і 2 розряду до 30% за умови дотримання вимог.

Відстань між пунктами паралельних поліґонометричних ходів даного класу (розряду), по довжині близьких до граничних, повинно бути не менше: у полігонометрії 4 класу - 2,5 км; -"- 1 розряду - 1,5 км. При менших віддалях найближчі пункти повинні бути пов'язані ходом полігонометрії даного класу (розряду). 32 Якщо пункти ходу полігонометрії 1 розряду знаходяться на відстані менш ніж на 1,5 км від пунктів паралельного ходу полігонометрії 4 класу, то між

цими ходами повинен бути здійснений зв'язок прокладення ходу 1 розряду. При проекції поліґонометричних ходів 1 і 2 розрядів великої протяжності необхідно визначати дирекційні кути сторін ходу з точністю 5 - 7" не рідше ніж через 15 сторін і не рідше ніж через 3 км. З метою забезпечення більшої жорсткості мережі слід прагнути до скорочення багатоступеневості мережі, обмежуючись розвитком полігонометрії 4 класу і 1 розряду.

Попередню оцінку точності виконують після складання проекту. При розрахунках точності виміряних кутів і довжин ліній в поліґонометричних ходах використовують формули очікуваних середніх квадратичних помилок СКП визначення положення точки витягнутого поліґонометричного ходу, що спирається з двох кінців на вихідні пункти вищого класу з відомими координатами і на сторони з відомими дирекційними кутами.

В роботі виконано апріорну оцінку точності ходів. Більш детально наведено розрахунки окремого ходу полігонометрії 4 класу. Запроєктований хід: довжина ходу  $[S] = 10,875$  км за допустимої  $[S] = 14$  км; довжина замикаючої  $L =$ 6,850 км; кількість ліній  $n = 12$ , за допустимої –  $n_{\text{AOD}} = 15$ ; середня довжина лінії  $|S|$ *n S*  $S_{CEP} = \frac{P}{T}$  = 906,25 м, за оптимальної довжини  $S_{OIT}$  = 500 м.; максимальна довжина лінії  $S_{\rm MAKC}$ = 1 375 м, за допустимої довжини  $S_{\rm MAKC}$ = 3 000 м; мінімальна довжина  $S_{\substack{M H}} = 500$  м, за допустимої довжини  $S_{\substack{M H}} = 250$  м.

Для визначення форми запроєктованого поліґонометричного ходу на карті необхідно поміряти параметри зігнутості ходу  $\eta_{\scriptscriptstyle M4K\!C}$  (найбільша віддаль від вершини ходу до лінії, проведеної через центр ваги ходу (точка Ц) паралельно до замикаючої  $L$ ) і  $\alpha_{_{MAKC}}$  (найбільший кут, утворений стороною ходу і лінією паралельною до замикаючої  $L$ ), та порівняти їх із допустимими величинами  $\eta_{\scriptscriptstyle{PPAH}}$ та  $\alpha_{\rm \scriptscriptstyle IPAH}^{}$ , які визначають за відомими формулами:

$$
\eta_{\scriptscriptstyle \text{MAKC}} \leq \eta_{\scriptscriptstyle \text{TPAH}} = 3\eta \,, \ \alpha_{\scriptscriptstyle \text{MAKC}} \leq \alpha_{\scriptscriptstyle \text{TPAH}} = 3\alpha \,, \text{Re } \eta = \frac{L}{24}, \quad \text{tg } \alpha = \frac{1}{7}
$$

3a формулами отримаемо: 
$$
\eta = \frac{6850}{24} = 285,4 \text{ m}; \quad \eta_{TPAH} = 3 \cdot 285,4 = 856,2 \text{ m};
$$
  
\n $t g \alpha = \frac{1}{7} = 0,1428; \quad \alpha = 8^\circ; \quad \alpha_{TPAH} = 3 \cdot 8^\circ = 24^\circ.$  Orxe, xią буде витятнутим, якицо:  
\n $\eta_{MAKC} \le 856 \text{ m i } \alpha_{MAKC} \le 24^\circ.$ 

Таблиця 2.1.

| Назва<br>пунктів    | $S$ , $M$      | $y$ , M        | x, M             | $(D_u)_i$ , km  | $\bigl( D_{_{\boldsymbol{y},i}} \bigr)^{\!2}$<br>$KM^2$ | $\eta$ , M     | $\alpha$ , $\degree$ |
|---------------------|----------------|----------------|------------------|-----------------|---------------------------------------------------------|----------------|----------------------|
| $\boldsymbol{l}$    | $\overline{2}$ | $\mathfrak{Z}$ | $\overline{4}$   | $5\overline{)}$ | 6                                                       | $\overline{7}$ | 8                    |
| $\overline{1}$      | 1225           | $\overline{0}$ | $\boldsymbol{0}$ | 3,79            | 14,39                                                   | 1556           |                      |
| $\overline{2}$      |                | 1125           | 425              | 3,07            | 9,39                                                    | 431            | 44                   |
| $\overline{3}$      | 925            | 1825           | 1000             | 2,47            | 6,12                                                    | 269            | 68                   |
| $\overline{4}$      | 575            | 2300           | 1325             | 2,26            | 5,11                                                    | 744            | 54                   |
| 5                   | 1100           | 3075           | 2075             | 2,06            | 4,23                                                    | 1519           | 18                   |
| 6                   | 575            | 3225           | 2600             | 1,88            | 3,53                                                    | 1669           | 25                   |
| $\overline{7}$      | 750            | 2925           | 3275             | 1,38            | 1,91                                                    | 1369           | 42                   |
| 8                   | 1375           | 2575           | 4600             | 1,53            | 2,34                                                    | 1019           | 38                   |
| 9                   | 875            | 2050           | 5300             | 1,91            | 3,63                                                    | 494            | 15                   |
| 10                  | 1200           | 975            | 5800             | 2,41            | 5,81                                                    | 581            | 62                   |
| 11                  | 500            | 475            | 5725             | 2,51            | 6,30                                                    | 1081           | 51                   |
| 12                  | 850            | $-325$         | 6000             | 3,16            | 9,99                                                    | 1881           | 17                   |
| 13                  | 925            | $\overline{0}$ | 6850             | 3,73            | 13,92                                                   | 1556           | 21                   |
| $\overline{\Sigma}$ | 10875          | 20225          | 44975            |                 | 101,98                                                  |                |                      |

**Умовні координати й параметри поліґонометричного ходу**

$$
X_{II} = \frac{44975}{13} = 3460 \text{ m}; Y_{II} = \frac{20225}{13} = 1556 \text{ m}.
$$

У нашому випадку  $\eta_{\text{MAKC}}$  = 1556 м, а  $\alpha_{\text{MAKC}}$  = 68°. Порівнявши ці значення з граничними, можемо зробити висновок, що запроєктований хід зігнутий, тому що  $\alpha$ <sub>МАКС</sub> >  $\alpha$ <sub>ГРАН</sub> та  $\eta$ <sub>МАКС</sub> >  $\eta$ <sub>ГРАН</sub>.

Обчислюю середню квадратичну похибку  $m<sub>S</sub>$ вимірювання ліній електронним тахеометром Sokkia SET 630 R.  $S_{CEP} = 906,25$  м = 906250 мм маємо  $m_s = (2 + 2 \cdot D \times 10^{-6})$  MM  $\cdot$   $m_s = (2 + 2 \cdot 906250 \times 10^{-6}) = 4,58$  MM  $\cdot$ 

У світловіддалемірній поліґонометрії витягнутий хід, еквівалентний (за довжиною) зігнутому, поступається йому у точності, і тому розрахунок виконую за формулою для витягнутих ходів, яка є простіша за формулу для зігнутих ходів:

$$
M^{2} = m_{S}^{2} \cdot n + \frac{(m_{\beta}^{n})^{2}}{(\rho^{n})^{2}} \cdot [S^{2}] \cdot \frac{n+3}{12}
$$

Для цього ходу матимемо:

$$
M = \sqrt{4,58^{2} \cdot 12 + \frac{3^{2}}{206265^{2}} \cdot 9062500^{2} \cdot \frac{12 + 3}{12}} = 189,66 \text{ mm}.
$$

$$
f_{\text{B期}} = \frac{2 \cdot M}{[S]} = \frac{2 \cdot 189,66}{9062500} = \frac{1}{29461} < \frac{1}{26000}.
$$

Отже точність запроєктованого поліґонометричного ходу відповідає заданій точності поліґонометричного ходу 4 класу.

Основними похибками світловіддалемірних вимірювань є: похибка  $(m_{s_h})$ зведення ліній до горизонту; похибка  $(m_{_{S_{\alpha\wp}}})$  різниці фаз; похибка  $(m_{_{S_{k}}})$ приладової поправки; похибка  $(m_{_{S_{_s}}})$  циклічної поправки; похибка  $(m_{_{S_{u,p}}})$  за центрування та редукцію; похибка ( $m_{_{S_f}}$ ) основної модулюючої частоти; похибка (  $m_{\overline{S}_v}$ ) робочої швидкості світла.

$$
m_S^2 = m_D^2 + m_{S_h}^2
$$

Похибка  $m_{\scriptscriptstyle D}$ виміряної горизонтальної проєкції лінії визначається за формулою:

$$
m_{D} = \sqrt{\left(\frac{U}{4 \cdot \pi \cdot f}\right)^{2} \cdot \frac{m_{S_{\Delta\rho}}^{2}}{\rho^{2}} + m_{S_{k}}^{2} + m_{S_{k}}^{2}} + m_{S_{u,p}}^{2} + \left[\left(\frac{m_{S_{f}}}{f}\right)^{2} + \left(\frac{m_{S_{v}}}{U}\right)^{2}\right] \cdot D^{2}
$$
\n
$$
m_{D} = \sqrt{\left(\frac{299792458}{4 \cdot 3,14 \cdot 15 \cdot 10^{6}}\right)^{2} \cdot \frac{0,17^{2}}{206265^{2}} + 2,65^{2} + 1,5^{2} + 1,5^{2} + \left[\left(\frac{46,19}{15 \cdot 10^{6}}\right)^{2} + \left(\frac{1,5}{299792458}\right)^{2}\right] \cdot 859600^{2}} = 4,3
$$
\n
$$
m_{S} = \sqrt{m_{D}^{2} + m_{S_{h}}^{2}} = \sqrt{4,3 + 0,27} = 2,14
$$

де  $\pi$  = 3,1416,  $\upsilon$  – робоча швидкість світла,  $f$  – частота.

Похибка *mSh* має випадковий характер і її обчислюю за формулою:

$$
m_{\scriptscriptstyle Sh}=\frac{h}{S}\cdot m_{\scriptscriptstyle h}\,,
$$

де *h* – перевищення між кінцями лінії; *mh* – середня квадратична похибка перевищення. Для найкоротшої сторони S<sub>мIH</sub>= 500 м із найбільшим перевищенням *h* =22,5 м запроєктованого ходу і *mh* – для нівелювання IV класу.  $m_h$  = 10√0,500 = 7,07 *мм* отримаємо:

$$
m_{S_h} = \frac{22.5}{500} \cdot 7.07 = 0.32
$$
MM.

Розглянемо допуски (з ймовірністю  $P = 0.95$ ) на окремі джерела похибок (на 6 основних джерел) випадкового  $m_{s_{\textit{BMI}}}$  і систематичного  $\Delta_{s_{\textit{CHT}}}$  характеру під час вимірювання сторони ходу:

$$
m_{S_{BHI}} = \frac{[S]}{2T \cdot \sqrt{1 + Q^2} \cdot \sqrt{6} \cdot \sqrt{n}} = \frac{10875000 \text{ nm}}{2 \cdot 26000 \cdot \sqrt{1 + 5^2} \cdot \sqrt{6} \cdot \sqrt{12}} = 4,77 \text{ nm};
$$
  

$$
\Delta_{S_{GICT}} = \frac{[S]}{T \cdot \sqrt{1 + Q^2} \cdot \sqrt{6} \cdot n} = \frac{10875000 \text{ nm}}{26000 \cdot \sqrt{1 + 5^2} \cdot \sqrt{6} \cdot 12} = 2,65 \text{ nm}.
$$

Величина  $Q$  це співвідношення точності кутових  $q_\beta$  та лінійних  $q_\beta$ вимірювань в поліґонометричному ході. Для сучасних світловіддалемірів доцільно прийняти *Q* = 5.

*Похибка т<sub>s, п</sub>різниці фаз*, випадкова й розрахункова величина її впливу становить 4,77 мм. Саму похибку  $m_{_{S_{\alpha\varphi}}}$  розрахуємо входячи із  $(13)$  за формулою:

$$
m_{S_{\Delta\varphi}} = \frac{4 \cdot m_{S_{BHI}} \cdot \rho^{\circ} \cdot \pi}{\lambda} = \frac{4 \cdot 4,77 \cdot 57,3 \cdot 3,1416}{20000} = 0,17^{\circ}.
$$

де  $\rho^{\degree}$  – кількість градусів у радіані.

Похибка *m<sub>s<sub>де</sub>* залежить від кількості прийомів, рівня сигналу тощо. Але від</sub> кількості прийомів залежить і похибка  $m_{s_v}$  за швидкість світла. Якщо прийняти, що вона випадкова їхній спільний вплив становить:  $m = m_{S_{BHI}} \cdot \sqrt{2} = 4,77 \cdot 1,41 = 6,7$  мм,

а допустимий розмах *Rn* у прийомах під час вимірювання сторін ходу можна визначити за формулою:  $R_{n} = m \cdot t_{P,n}$ , де  $t_{P,n}$  – нормований коефіцієнт, вибирається з додатку 5 за ймовірністю *P* та кількістю ступенів вільності *n* . У нашому випадку ймовірність  $P = 0.95$ , кількість ступенів вільності дорівнює кількості прийомів вимірювань, тобто  $n = 2$ . Знаходимо, що  $t_{P,n} = 2.77$ . Тоді розмах між прийомами буде:  $R_n = 6,7 \cdot 2,77 = 18,69 \text{ nm}.$ 

*Висновок*. Максимальна різниця виміряних значень між прийомами дозволяється 18,69 мм. Але реально ця величина менша і тому створюється запас точності для компенсації інших похибок.

*Похибка*   $\Delta_{S_k}$ *приладової поправки* світловіддалеміра діє в поліґонометричному ході як систематична і залежить від методики й точності визначення приладової поправки на взірцевому базисі, від стабільності роботи вузлів світловіддалеміра тощо. Отриманий допуск  $\Delta_{\mathcal{S}_k} = 1{,}63$  мм досить жорсткий, тому для послаблення цього джерела похибок еталонування приладу треба виконувати на взірцевому еталонному базисі 2 розряду, дотримуючись методики вимог та викладеної в [16].

 $\mu$ иклічна похибка фазометра т<sub>s,</sub> зазвичай є випадковою. Циклічну похибку досліджують на базисі. Будують графік цієї похибки, за яким вона враховується, тому вплив похибки її визначення має випадковий характер. Фактично  $m_{\overline{s}_s}$  = 1-3 мм, тому допуск 3,0 мм легко витримується.

*Похибка S<sup>ц</sup> <sup>р</sup> m* , *центрування і редукції* світловіддалеміра та відбивача має випадковий характер, тому діє розрахований допуск 3,0 мм. Оптичні центрири забезпечують точність 1 мм. Отже, як і в попередньому випадку, тут утворюється запас точності для компенсації інших похибок.

*Похибка f основної модулюючої частоти* в поліґонометричному ході діє як систематична й викликана зміною частоти з часом. Вона залежить від довжини лінії і розраховується за формулою:

$$
\Delta_f = \frac{\Delta_{S_{ClCT}}}{S_{CEP}} f.
$$

Для запроєктованого ходу при  $\Delta_{S_{ClUT}} = 2{,}65$  мм,  $S_{CEP} = 906{,}25$  м,  $f = 15$  м $\Gamma$ ц отримаємо допуск:

$$
\Delta_f = \frac{2,65 \text{ mm} \cdot 15000000 \Gamma \text{H}}{906250 \text{ mm}} = 46,19 \Gamma \text{H}.
$$

 $\emph{Bucho}$ вок. Для врахування  $\Delta_f$  треба своєчасно еталонувати світловіддалемір або у разі порушення допуску вводити поправки.

 $\Pi$ охибка т<sub>s,</sub> визначення робочої швидкості світла переважно випадкова й незначна для вимірювання сторін поліґонометрії 4 класу, 1 і 2 розрядів. вимірюючи температуру і тиск на двох кінцях лінії, похибка вимірювання температури не перевищуватиме 1º а тиску 1 мм.рт.ст., похибка у вимірюванні лінії на 1 км т<sub>s,p</sub> <1,5мм.

Основними похибками кутових вимірювань є: похибка редукції  $e_1$ ; похибка центрування 2 *e* ; приладової поправки; похибка власне вимірювання; похибки впливу зовнішнього середовища; похибки вихідних даних.

Вплив окремих джерел похибок випадкового й систематичного характеру для ймовірності *P* = 0,95 можна розрахувати за формулами:

$$
m_{\beta_{\text{BHH}}} = \frac{\rho'' \cdot Q \cdot \sqrt{2}}{2T \cdot \sqrt{1 + Q^2} \cdot \sqrt{n + 3}}; \qquad \Delta_{\beta_{\text{ClCT}}} = \frac{2\rho'' \cdot Q}{T(n+1) \cdot \sqrt{1 + Q^2}}.
$$

Для запроєктованого ходу з параметрами: [S]=10875 м; S<sub>CEP</sub>= 906,25 м;  $S$ <sub>МІН.</sub> = 500 м; *n* = 12; *T* = 26 000;  $\rho$ " = 206265 і співвідношення точності кутових  $q_{\beta}$ та лінійних  $\,q_{_S}\,$ вимірювань в поліґонометричному ході  $\mathcal{Q}^{\,=\!5}$  отримую:

$$
m_{\beta_{BHI}} = \frac{206265'' \cdot 5 \cdot \sqrt{2}}{2 \cdot 26000 \cdot \sqrt{1+5^2} \cdot \sqrt{12+3}} = 1,38'' , \qquad \Delta_{\beta_{ClIG}} = \frac{2 \cdot 206265'' \cdot 5}{26000 \cdot (12+1) \cdot \sqrt{1+5^2}} = 1,11''.
$$

Обчислимо допуски на окремі джерела похибок:

Похибку *е*<sub>1</sub> редукції візирної цілі визначимо за формулою:

$$
e_1 = \frac{m_{\beta_{\text{BHH}}} \cdot S_{\text{CEP}}}{\rho''} = \frac{1,38'' \cdot 906250 \text{ nm}}{206265''} = 5,75 \text{ nm}.
$$

Для  $S_{\text{MH}}$ =500 м отримаємо  $e_1$ = 4,50 мм.

Похибку 2 *e* за центрування теодоліта одержуємо за формулою:

$$
e_2 = \frac{e_1}{\sqrt{2}} = \frac{5,75}{\sqrt{2}} = 2,39 \text{ mm}
$$

Для  $S_{MIH}$ =500 м дістанемо  $e_2 = 2,12$  мм.

*Висновок*. Таку точність забезпечують оптичні центрири. Згідно із інструкцією [5] центрувати прилади необхідно з точністю 1 мм.

Похибки приладу істотно зменшують раціональною методикою вимірювання кутів. Неперпендикулярність горизонтальної і вертикальної осей буде виключена під час обчислення середнього значення кута, виміряного з КЛ і КП. Але нахил " *i* " вертикальної осі теодоліта (через неточне горизонтування приладу) не виключається вимірюванням кута з КЛ і КП.

Допуск для "*i*" приведення вертикальної осі прямовисно визначимо за формулою:

$$
i_{\text{LOH}} = \frac{m_{\beta_{\text{BHH}}}}{2 \cdot \text{tg } \nu} = \frac{1,38''}{2 \cdot \text{tg } 20^{\circ}} = 1,8''.
$$

Для похибки власне вимірювання кута розрахуємо кількість прийомів *n* вимірювання кута способом кругових прийомів за формулою:

$$
n=\frac{2m_{B I3}^2+m_{B I\!\!,\rm IIJ}}{2m_{\beta_{\rm BIII}}^2}\,,
$$

де  $m_{\scriptscriptstyle{B I} 3}$  — похибка візування,  $m_{\scriptscriptstyle{B I} \! \! \! \mathcal{A} I}$  — похибка відлічування.

Для кутових вимірювань у поліґонометрії 4 класу, 1 і 2 розрядів використовую тахеометр Sokkia SET 630 R, зорова труба якого має збільшення 30<sup>х</sup> . Згідно із цими даними похибку візування розрахую за формулою:

$$
m_{BIS}=\frac{60''}{V^x}.
$$

де 60" – критичний кут зору.

Похибка відлічування для тахеометра 3Та5Р становить *mВІДЛ* =2"

$$
m_{\rm BB} = \frac{60''}{30} = 2'', \ m_{\rm B1/II} = 2''; \qquad n = \frac{2 \cdot 2^2 + 2^2}{2 \cdot 1,38^2} = 4 \text{ ppui \text{MOMM}}.
$$

Розрахую допустимий розмах  $R_{n,p}$  у прийомах за формулою:

$$
R_{n,p}=m_{\beta_{BMI}}\cdot t_{n,p}\cdot\sqrt{2}.
$$

Для *Р* = 0,95; *n* = 6; *t<sub>n,p</sub>* = 4,03 отримаю: *R*<sub>n,p</sub> = 1,38″⋅4,03⋅√2 = 7,6″ ≈ 8″.

Допуск інструкції [5] для поліґонометрії 4 класу також 6 прийомів, а розмах напрямів у прийомах – 8″.

Похибки впливу зовнішнього середовища спотворюють результати кутових вимірювань через горизонтальну рефракцію, забрудненість атмосфери, коливання зображень візирних марок. Для послаблення впливу названих факторів кутові вимірювання бажано виконувати у сприятливих умовах.

Похибки вихідних даних не спотворюють результатів вимірювань горизонтальних кутів, але впливають на нев'язку ходу й тому враховуються в розрахунках точності як окреме джерело похибок.

# **2.3 Висотне обґрунтування проєкту, нівелювання місцевості**

При виконанні великомасштабного топографічного знімання нівелірні мережі створюються, як правило, згущенням (розвитком) ДГМ (рис. 2.1).

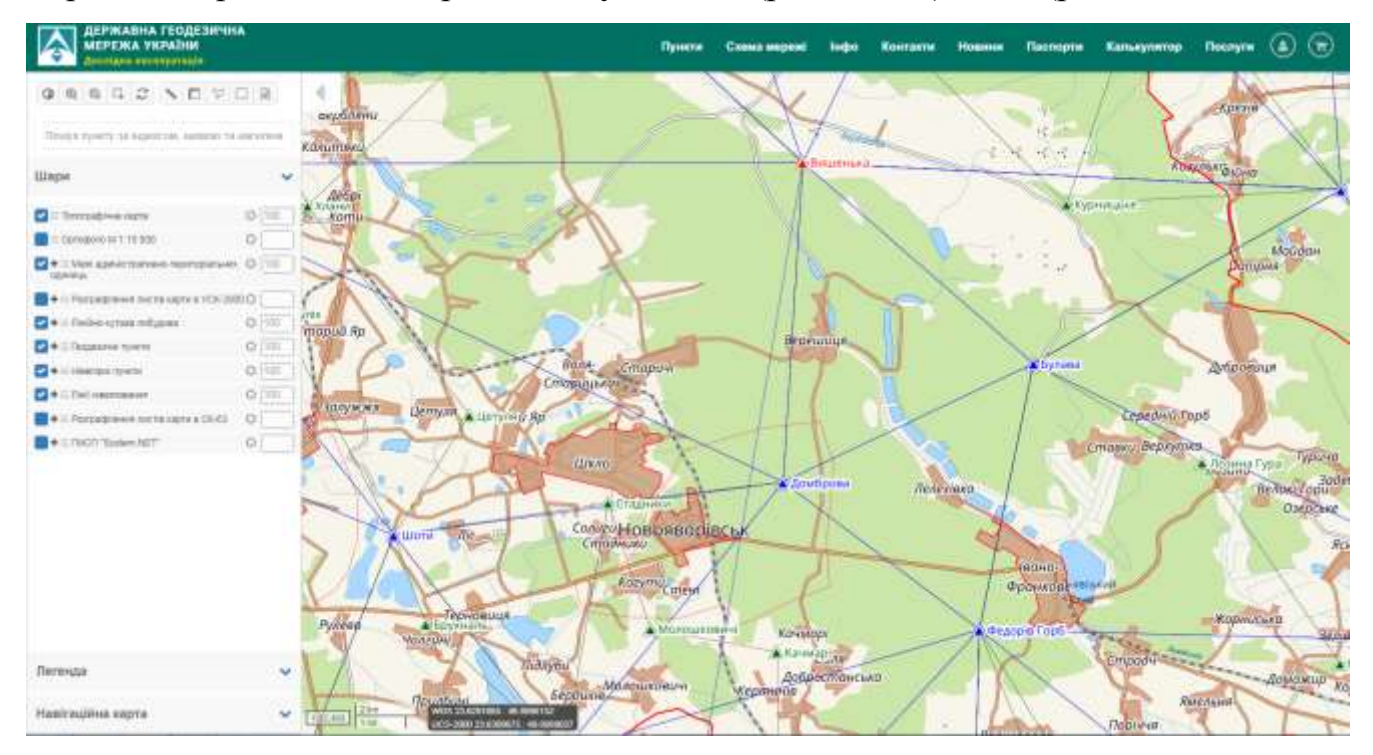

Рисунок 2.1 – Державна геодезична мережа України [6]

У залежності від призначення топографічного знімання нівелірні мережі можуть будуватися з дотриманням вимог, що відповідають різним класам точності. Нівелювання III і IV класів є основним методом згущення (розвитку) ДВНМ для виробництва великомасштабного топографічного знімання. Густота та клас точності нівелірних мереж при топографічних зніманнях в залежності від призначення та масштабів знімань вибраного перерізу рельєфу місцевості встановлюються в технічному проєкті (програмі) робіт. Згущення (розвиток) ДВНМ при створенні висотної основи великомасштабного топографічного знімання передбачає дотримання принципу побудови геодезичних мереж: "від вищого класу точності до нижчого". Нівелірні мережі при виконанні великомасштабних топографічних знімань створюють у вигляді окремих ходів, полігонів і, як правило, прив'язуються не менше ніж до двох вихідних нівелірних знаків (марок, реперів) вищого класу. Для визначення висот пунктів знімального обґрунтування, а також для визначення висот пунктів геодезичних мереж згущення розвивається мережа технічного нівелювання. Нівелірні мережі, які створюються у містах, селищах для забезпечення потреб міського господарства та будівництва, мають свої особливості. Вимоги до методики нівелювання, приладів і точності робіт встановлені у " Інструкція про топографічні знімання в масштабах 1:5000, 1:2000, 1:1000, 1:500 [17].

На всі закріплені точки полігонометричних ходів повинні бути передані позначки нівелюванням IV класу або технічним нівелюванням. Технічним (тригонометричним) нівелюванням повинні визначатися висоти точок знімальної мережі, а також пунктів тріангуляції (трилатерації) і полігонометрії, висоти яких не визначені нівелюванням III-IV класів. Ходи технічного нівелювання прокладаються, як правило, між реперами (марками) нівелювання II-IV класів у вигляді окремих ходів або систем ходів (полігонів). Допускаються замкнуті ходи технічного нівелювання, спираються на один вихідний репер (ходи, які прокладаються в прямому і зворотному напрямках). При побудові висотної знімальної мережі, у разі відсутності на ділянці інженерних вишукувань реперів і марок державної нівелірної мережі, ходи технічного нівелювання повинні

закріплюватися нівелірними знаками з розрахунку не менше двох на ділянку робіт і не рідше ніж через 3 км один від іншого. Допустимі довжини ходів технічного нівелювання в залежності від висоти перерізу рельєфу топографічної зйомки повинні прийматися згідно Інструкції [17]. Нев'язка ходу технічного нівелювання або полігону не повинна перевищувати граничної величини ходу.

В результаті виконання робіт зі створення геодезичної основи повинні бути представлені:

 схеми планово-висотних геодезичних мереж із зазначенням прив'язок до вихідних пунктів;

 відомості обстеження вихідних геодезичних пунктів (марок, реперів та ін.);

 дані про метрологічну атестацію засобів вимірювань (досліджень, перевірок і еталонування приладів, повірку рейок і мірних приладів і т. д.);

 матеріали обчислень, зрівнювання і оцінки точності, відомості (каталоги) координат і висот геодезичних пунктів нівелірних знаків і точок, що закріплені постійними знаками;

акти польового (камерального) контролю;

 акти про здачу геодезичних пунктів і точок геодезичних мереж, закріплені постійними знаками, на спостереження за їх збереженням.

За опорної геодезичної мережі додатково подаються:

журнали нівелювання;

- журнали вимірювання напрямків (кутів), зведення виміряних напрямків та аркуші графічного визначення елементів приведення;
- зариси геодезичних пунктів, прив'язаних до постійних предметів місцевості;
- $\triangleright$  зариси нівелірних знаків (марок, стінних і ґрунтових реперів);
- журнали вимірювання базисів і довжин ліній, матеріали щодо визначення їх висот;
- картки встановлених постійних геодезичних знаків та центрів;
- відомості перевищень.

За планово-висотної знімальної геодезичної мережі додатково подаються:

- журнали вимірювання кутів і ліній, технічного та тригонометричного нівелювання;

- зариси точок, закріплені постійними знаками, і точок постійного знімального обґрунтування.

Результати виконаних геодезичних вимірювань можуть бути представлені у вигляді даних, отриманих з реєструючих пристроїв, супутникової геодезичної апаратури чи інших носіїв інформації.

#### **2.4 Вимоги до виконання і точності топографічних зйомок**

Топографічне знімання місцевості виконується методами: горизонтальним, висотним, нівелюванням поверхні, тахеометричним, стереотопографічним, наземним фототопографічним, комбінованим аерофототопографічним, з використанням супутникової геодезичної апаратури (приймачів GPS і ін.), а також поєднанням різних методів.

Топографічне знімання місцевості повинне виконуватися, зазвичай у найсприятливіший період року. Допускається виконання знімання при висоті снігового покриву до 20 см. Інженерно-топографічні плани, які складені в результаті (за матеріалами) знімання при висоті сніжного покриву більше 20 см, підлягають оновленню в найсприятливіший період року. Інженерно-топографічні плани в масштабах 1:200 1:500, 1:1000, 1:2000, 1:5000, 1:10000, повинні створюватися в результаті топографічних зйомок або складанням за матеріалами знімань більшого масштабу як правило, зі строком давності, не більше 2 років. Топографічне знімання місцевості у масштабі 1:200 виконується на окремих вулицях (проїздах, переходах) міст, окремих ділянках промислових підприємств з густою мережею надземних та підземних споруд, на ділянках зі складними природними та техногенними процесами та ін. У завданні замовника повинні встановлюватися технічні вимоги до її виконання. Зазвичай, аэрофототопографічним методом за матеріалами аерофотознімання складають
інженерно-топографічні плани при вишукуваннях для розробки містобудівної і проєктної документації для будівництва магістральних каналів і магістральних трубопроводів, великих промислових підприємств, залізниць і автомобільних доріг. У випадках коли аэрофототопографічний метод не забезпечує необхідної точності складання планів або економічно недоцільно, тоді виконують наземну топографічну зйомку.

Інженерно-топографічні плани можуть бути представлені в цифровому (цифровий інженерно-топографічний план) або графічному вигляді. На основі автоматизованих методів (передача інформації з електронних накопичувачів геодезичних приладів) створюються цифрові інженерно-топографічні плани. Також шляхом сканування планів, їх подальшої векторизації растрових файлів шляхом оцифрування графічного зображення планів. При обмежених обсягах оцифровки інженерно-топографічних планів в залежності від точності створюваного плану використовуються дигітайзери зі стандартною точністю не нижче 0,25 мм або з підвищеною точністю (0,1 мм і вище) або виконується ручне введення вихідної інформації за матеріалами топографічного знімання. Точність цифрового інженерно-топографічного плану повинна бути не нижче точності інженерно-топографічного плану в графічному вигляді відповідного масштабу. Інформація цифрового інженерно-топографічного плану повинна відповідати чинним умовам знаків для топографічних планів [20].

При створенні цифрових планів і карт, банків геодезичних даних, геоінформаційних систем (ГІС) поселень і підприємств, а також при інших процесах автоматизованої обробки результатів інженерно-геодезичних вишукувань повинні використовуватися затверджені у встановленому порядку класифікатори єдиної системи класифікації і кодування топографічної і картографічної інформації - «Класифікатор топографічної інформації. (Інформація, що відображається на картах і планах масштабів 1:500, 1:1000, 1:2000, 1:5000, 1:10000)» та ін. Номенклатура аркушів інженерно-топографічних планів повинна встановлюватися у програмі вишукувань.

Повнота, детальність, точність та оформлення інженерно-топографічних планів та інших графічних топографо-геодезичних матеріалів повинні відповідати інструктивних документів.

Перевіряються та прийматися в польових умовах інженерно-топографічні плани відповідно до внутрішньовиробничої системою контролю якості в організації - виконавця інженерних вишукувань, що оформляються відповідними актами польового приймального контролю. В технічний звіт повинні включатися відомості про результати проведення технічного контролю і приймання робіт.

В результаті виконання знімання повинні бути представлені:

- журнали обстеження надземних споруд і криниць, шурфів підземних споруд;

- зариси зйомки підземних споруд та інші матеріали;

- оригінали інженерно-топографічних і кадастрових планів з формулярами;

- акти польового контролю.

Зарисні журнали подаються, коли при зніманні використовувалась супутникова геодезична апаратура, електронні геодезичні прилади з автоматизованою реєстрацією і накопиченням результатів вимірювань.

# **3 РОЗРОБКА ПРОЄКТУ СКЛАДАННЯ ТОПОГРАФІЧНОГО ПЛАНУ З ВИКОРИСТАННЯМ ЕЛЕКТРОННИХ ТАХЕОМЕТРІВ**

# **3. 1 Порядок виконання робіт при великомасштабному топографічному зніманні**

Згідно з технічним завданням визначено порядок виконання робіт для топографічної зйомки масштабу 1:2000.

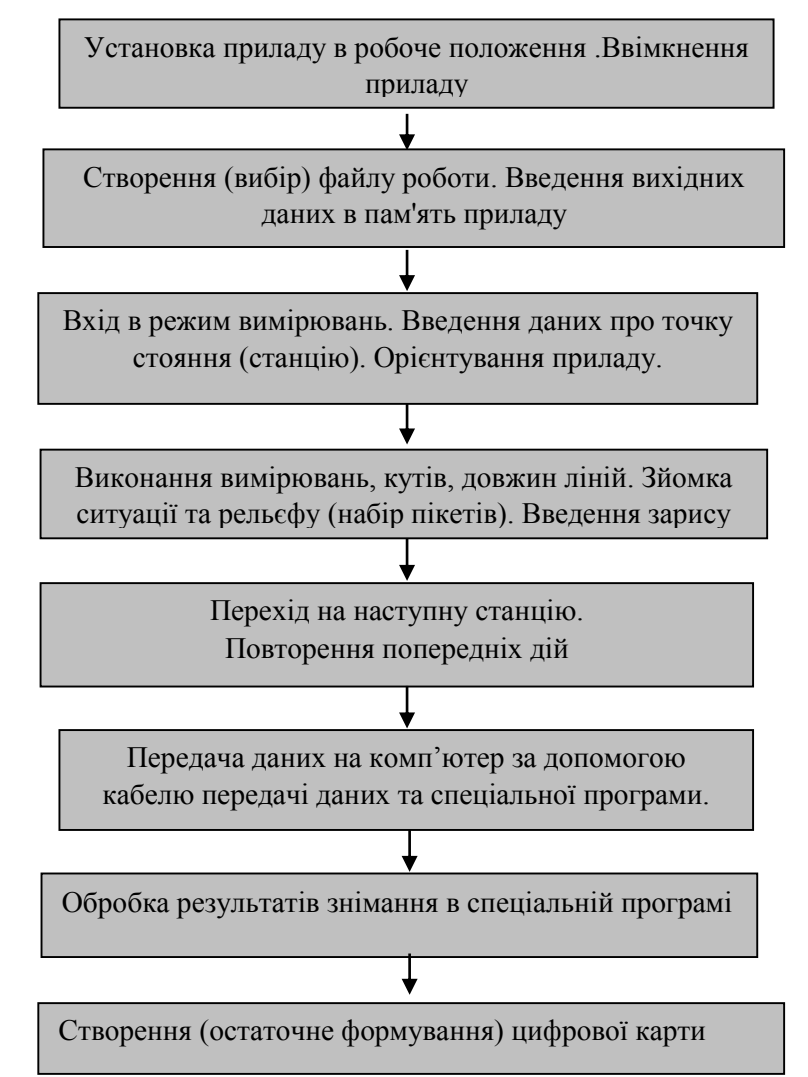

Рис. 3.1. Технологічна схема створення цифрових карт з використанням електронних тахеометрів та спеціального комп'ютерного забезпечення

# **3.2. Польові роботи при топографічній зйомці**

# **3.2.1 Підготовка приладу до знімання**

Для виконання знімання території використовувався електронний тахеометр Sokkia SET 610. В таблиці 3.1. подані характеристики тахеометра Sokkia SET 610.

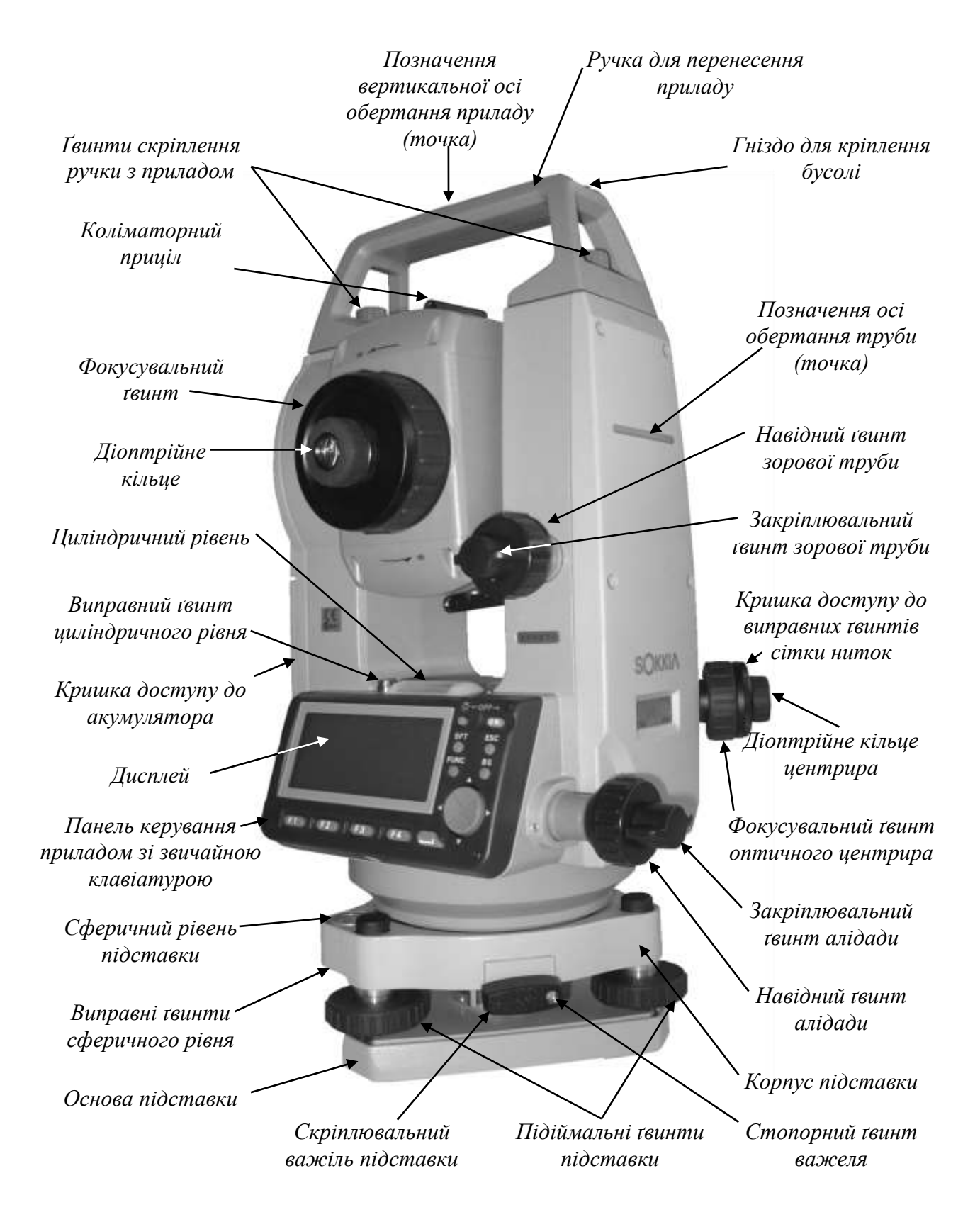

Рис. 3.2. Електронний тахеометр Sokkia SET 610.

41

**Основні характеристики електронного тахеометра Sokkia SET 610**

|                    | Технічні характеристики                 | Величини                                                 |
|--------------------|-----------------------------------------|----------------------------------------------------------|
| Зорова труба       | Збільшення зорової труби, разів         | 26                                                       |
|                    | Зображення зорової труби                | Земне                                                    |
|                    | Мінімальна віддаль фокусування, м       | $1,\overline{0}$                                         |
|                    | Кут поля зору труби                     | 1°30'                                                    |
| Вимірювання        | Одиниці вимірювання                     | Градус / Ґон / Проміле                                   |
| кутів              | Дискретність кутових одиниць            | 1" / 0,3 мҐон / 0,005 Проміле                            |
|                    |                                         | 5" / 1.5 мҐон / 0,024 Проміле                            |
|                    | Точність вимірювання                    | 6" / 1.9 мҐон / 0,030 Проміле                            |
|                    | Час відображення відліку, с             | 0,5                                                      |
| Режим вимірювань   | Зростання відліків горизонтального      | За ходом год. стрілки / Проти                            |
| кутів              | круга                                   | ходу год. стрілки.                                       |
|                    | Вертикальний                            | Зенітна відстань 0°-360° / Кут                           |
|                    |                                         | нахилу ±0°-90°; 0°-360°;                                 |
|                    |                                         | Проміле $\pm 0$ -1 000‰                                  |
| Компенсатор        | Автоматичний компенсатор кругів         | Увімкнений (Гориз. і Вертик.                             |
|                    |                                         | /тільки Вертик. / Вимкнутий                              |
|                    | Тип компенсатора                        | Рідинний двохосьовий давач                               |
|                    |                                         | нахилу                                                   |
|                    | Діапазон компенсації, кут. Мін          | 3                                                        |
| Вимірювання        | На стандартну призму АР01:              | 1-2400                                                   |
| віддалей           | для топографічної видності до 40 км, м  | 1-2700                                                   |
| Діапазон           | На три стандартних призми АР01:         | 1-3100                                                   |
| вимірювань         | для топографічної видності до 40 км, м  | 1-3500                                                   |
|                    | У режимі слідкування, мм                | 10                                                       |
|                    | Макс. віддаль на дисплеї, м             | 4199,999                                                 |
|                    | Одиниці вимірювань                      | Метри / Фути / Дюйми                                     |
| Точність           | У режимі точні вимірювання              | $2+2$ D (MM) $10^{-6}$                                   |
| вимірювань, мм     | У режимі швидкі вимірювання             | 5+5 D (MM) $10^{-6}$                                     |
| Режим вимірювань   | Точні вимірювання                       | одноразові-багаторазові                                  |
|                    | Швидкі вимірювання<br>Слідкування       | одноразові-багаторазові                                  |
|                    |                                         | одноразові                                               |
| Час вимірювань, с  | Точні вимірювання<br>Швидкі вимірювання | $2,8 +$ кожні наступні 1,6<br>$2,3 +$ кожні наступні 0,8 |
|                    | Слідкування                             | $1,8 +$ кожні наступні 0,3                               |
| Атмосферна         | Введення температури, °С                | $-30$ до $+60$ з кроком 1                                |
| поправка Діапазон  | Тиску, гПа                              | 500 до 1400 з кроком 1                                   |
| введення           | Тиску, мм рт. ст.                       | 375 до 1050 з кроком 1                                   |
|                    | Атмосферної поправки                    | -499 до 499 з кроком 1                                   |
|                    | Приладової поправки, мм                 | -99 до 99 з кроком 1                                     |
|                    | Поправка за кривину Землі і             | Не вводиться / Вводиться з k =                           |
|                    | рефракцію                               | $0,142$ abo $0,20$                                       |
| Рівні Ціна поділки | Бочкоподібного, кутових сек.            | 40                                                       |
| рівня на 2 мм      | Сферичного, кутових мін.                | 10                                                       |
| Пам'ять            | Внутрішня пам'ять, точок                | 10 000                                                   |
| Оптичний           | Зображення, Збільшення, разів           | земне, 3                                                 |
| центрир            | Мінімальна віддаль фокусування, м       | 0,3                                                      |
|                    |                                         |                                                          |

До початку знімання необхідно підготувати тахеометр до роботи. Для цього треба установити: одиниці вимірювань, умови спостережень, режим вимірювань, код та напрям відлічування горизонтального круга, а також зорієнтувати тахеометр.

Горизонтування приладу. Установити вертикальну вісь приладу прямовисно можна приблизно за допомогою сферичного рівня установленого на підставці і, точно, за допомогою бочкоподібного рівня. Точне установлення вертикальної осі прямовисно електронним рівнем виконують у такій послідовності: вмикають прилад, вибирають функцію **НАКЛ**. Кути X та Y вказують на нахил вертикальної осі, відповідно, в напрямі візирної осі зорової труби, і в напрямі горизонтальної осі приладу. Виводимо бульбашку на середину за допомогою трьох підіймальних ґвинтів.

До початку знімання вибирають файл роботи в приладі, з яким в подальшому працюватимуть. Для цього вибираємо за допомогою клавіші **ESC** сторінку установок тахеометра. Вибираємо функцію **ПАМ**. На дисплеї відобразиться рис. 3.3. а, **Файл работы.** Вибравши цей рядок (рис. 3.3.а) на дисплеї відобразиться рис. 3.3.б

a)  $(6)$ 

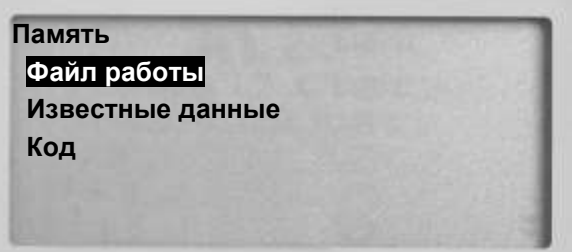

**Файл работы Выбор файла Имя файла Удаление файла Экспорт данных Параметры связи**

Рис. 3.3. Відображення на дисплеї сторінки пам'яті (а) та файла роботи (б). **Выбор файла** Вибравши цей рядок на дисплеї відобразиться рис. 3.4.

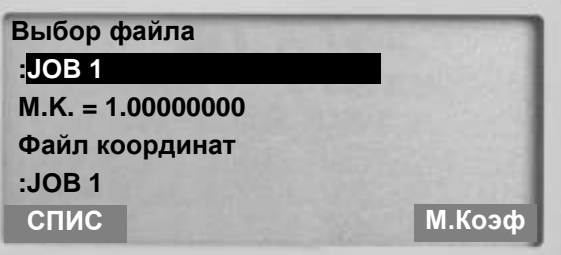

Рис. 3.4. Сторінка вибору файла.

Якщо виділити рядок нижче рядка **Выбор файла** (на рис. 3.4 виділений рядок **JOB 1**), то маніпулятором (ліворуч-праворуч) можна вибрати будь-який із 10 файлів роботи, що є у внутрішній пам'яті приладу, з яким будемо працювати. Підтверджують вибір файла клавішею введення. Необхідний файл роботи, можна також вибрати через функцію **СПИС** (рис. 3.4). На екрані відобразиться рис. 3.5.

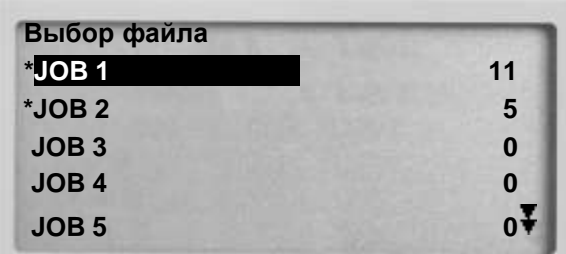

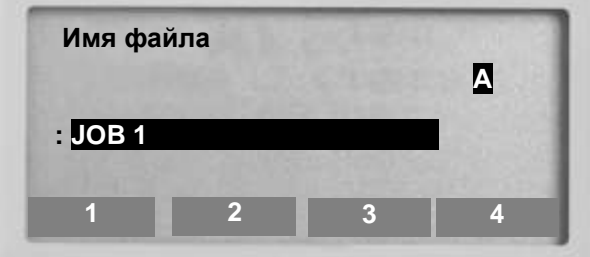

Рис. 3.5. Сторінка **СПИС** вибору файла.

Маніпулятором (угору-вниз) знаходять необхідний файл роботи і підтверджують вибір клавішею введення. **Имя файла.**

Використовуючи функцію **ПАМ** > **Файл работы** > **Выбор файла** вибираємо необхідний файл роботи а також, якщо потрібно, **Файл координат**  Виходимо із меню **ПАМ** клавішею **ESC**. Шукаємо сторінку вимірювань із функцєю **ЗАП** і вибираємо її. На дисплеї відобразиться рис. 3.6.

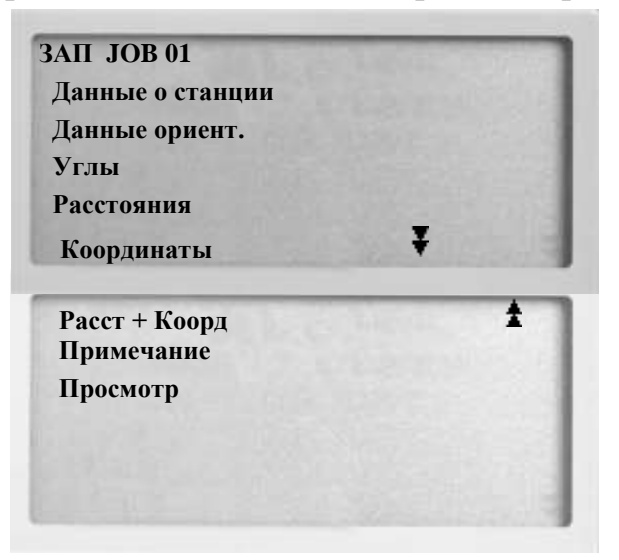

Рис. 3.6. Сторінка запису.

**ЗАП JOB 01** – назва вибраного файла роботи.

**Данные о станции.** Вибравши цей рядок на дисплеї відобразиться перша із чотирьох сторінок даних про станцію. Відобразяться координати першої точки вибраного **Файла координат**, або останньої точки чи станції, з якою працювали. Значення **Выс\_И** відобразиться таке, яке було введене останнім.

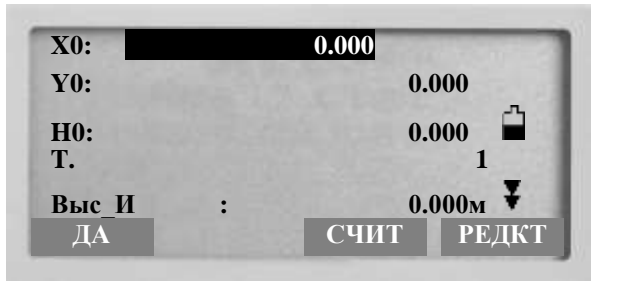

Рис. 3.7. Перша сторінка даних про станцію.

**Х0**, **Y0**, **H0** – відповідно абсциса, ордината та висота станції. Задати їх значення можна в ручну вибравши функцію **РЕДКТ**. Координати станції можна також вибрати зі списку уведених в пам'ять приладу точок за допомогою функції **СЧИТ** (коли курсор наведений на рядок **Х0**, **Y0** або **H0**). Якщо в вибраному файлі роботи немає збережених точок, тоді прилад покаже повідомлення **Нет данных**. В іншому випадку відобразиться рис. 3.8.

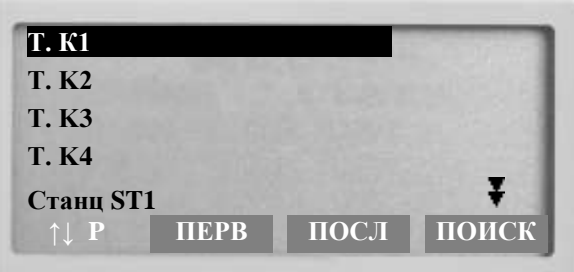

Рис. 3.8. Список уведених в пам'ять приладу станцій та точок.

На рис. 3.8 відображаються назви всіх станцій та точок, які є у вибраному **Файлі координат**. На наступних сторінках відобразиться рядок **Код,** для внесення кодів об'єктів, в рядку **Оператор** вводять назву оператора який виконує всю роботу у заданому файлі чи її частину. За необхідності на наступних сторінках змінюємо дані у відображених рядках, ці дані зміняться у функції **ДЛН**. По закінченні роботи на будь-якій із чотирьох сторінок, якщо вибрати Вибравши функцію **ДА**, прилад записує всі дані про станцію в пам'ять з назвою **Станц**+**назва станції** (наприклад Станц 1) і переходить до іншої сторінки. Станцію можна переглянути в рядку **Просмотр**.

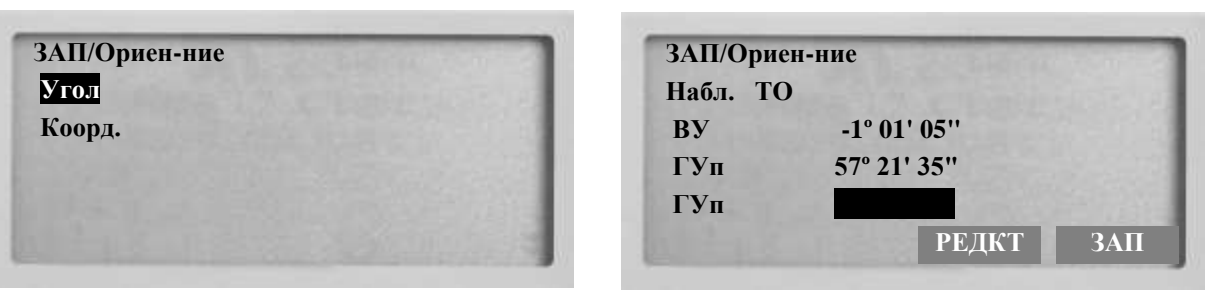

**2. Данные ориент.** Вибравши цей рядок відобразиться рис. 3.9.

Рис. 3.9. Сторінка орієнтування.

**Візують на точку орієнтування.** Натиснувши клавішу **РЕДКТ** у нижньому виділеному рядку **ГУп** (**ГУл**) набирають значення 0º00'00" чи дирекційного кутів на точку орієнтування. Під час набору нульового значення достатньо набрати тільки 0, а для дирекційного кута, ґрадуси відділяють крапкою. Набравши кут орієнтування, натискають клавішу введення, відобразиться рис. 3.10 із введеним значенням дирекційного кута чи нульового відліку.

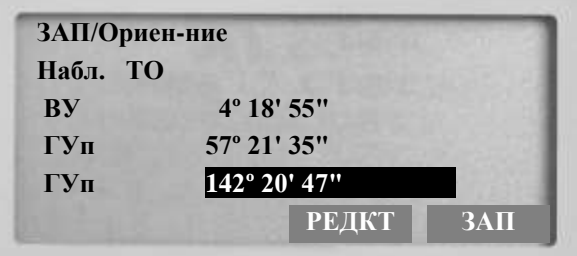

Рис. 3.10. Сторінка даних орієнтування за кутом із значенням дирекційного кута. Натиснувши **ЗАП** прилад записує дані орієнтування в пам'ять.

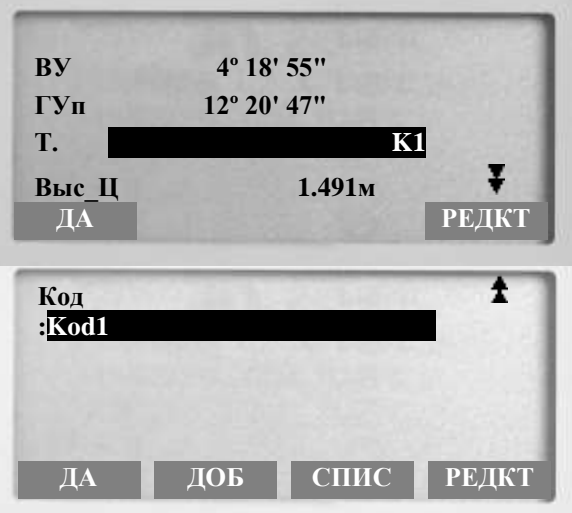

Рис. 3.11. Сторінки запису даних про точку під час орієнтування за кутом.

На рис. 3.11. **ВУ** – відлік вертикального круга; **ГУп** – встановлений нульовий відлік чи дирекційний кут на точку орієнтування; **Т.** – назва точки орієнтування; **Выс\_Ц** – висота відбивача встановленого на точці орієнтування; **Код** – вибір коду для точки орієнтування.

Вибравши функцію **ДА**, прилад записує дані про точку орієнтування в пам'ять приладу з назвою **Углы** + **назва станції** (наприклад Углы К1), які можна переглянути в рядку **Просмотр**. Якщо знову вибрати рядок **Данные ориентирования** відобразиться Вибравши рядок **Коорд.** на дисплеї відобразиться рис. 3.12.

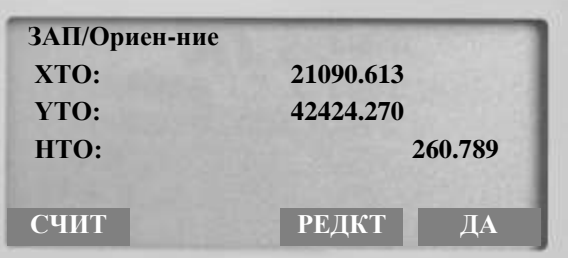

Рис. 3.12. Сторінка запису даних про точку орієнтування за координатами.

Вибравши функцію **ДА**, прилад записує дані про точку орієнтування в пам'ять приладу з назвою **Углы** + **назва станції** (наприклад Углы К1), які можна переглянути в рядку **Просмотр**.

Виконавши вище описані дії приступають безпосередньо до знімання одним із методів: **Углы**, **Расстояния**, **Координаты**, **Расст + Коорд**.

### **3.2.2. Знімання ситуації та рельєфу**

### **Знімання за допомогою методу кутів (кутова засічка)**

Для виконання знімання цим методом необхідно мати мінімум дві станції із відомими координатами. Встановлюють прилад на першій станції знімання (напр. 1). Вибирають файл роботи **ПАМ** > **Файл работы** > **Выбор файла**. Далі за допомогою маніпулятора ліворуч-праворуч або функції **СПИС** вибираємо потрібний файл роботи. Аналогічно вибираємо файл координат, в якому записані потрібні координати точок (станції знімання та точки орієнтування). Запам'ятовуємо кожен вибір клавішею введення. Якщо координати потрібних

точок ще не введені в файл роботи, тоді використовуємо функцію **ПАМ** > **Известные данные** > **Ввод координат**.

Шукаємо сторінку вимірювань із функцію **ЗАП** і вибираємо її. Вибирають рядок **Данные о станции**. На першій сторінці даних про станцію, якщо координати точки в пам'ять приладу: не записані, то використовуючи функцію **РЕДКТ**, вводять координати та висоту станції, а також висоту приладу **Выс\_И** і назву станції у рядку **Т.** (напр. 1); записані, тоді вибирають функцію **СЧИТ** і з відображеного списку вибирають назву потрібної точки (напр. 1) та запам'ятовують її дані клавішею введення. Далі на інших трьох сторінках даних про станцію вводять потрібні дані. Вибравши функцію **ДА** прилад записує станцію в пам'ять приладу. Спрямовуємо зорову трубу на станцію орієнтування (напр. 2). Вибираємо рядок **Данные ориент.** Тепер вибирають рядок **Угол** або **Коорд**. Якщо необхідно, змінюємо координати та назву точки орієнтування. Натискаємо клавішу **ДА**. Записуємо дані у пам'ять приладу за допомогою функції **ЗАП**. Підтверджуємо дані функцією **ДА**. В обох випадках орієнтування, дані запишуться в пам'ять приладу з назвою **Углы** + **назва точки** (напр. Углы 2), які можна переглянути в рядку **Просмотр**.

Далі виконують безпосереднє знімання. Вибравши на сторінці вимірювання функцію **ЗАП** заходимо в рядок **Углы** на дисплеї відобразиться (рис. 3.13).

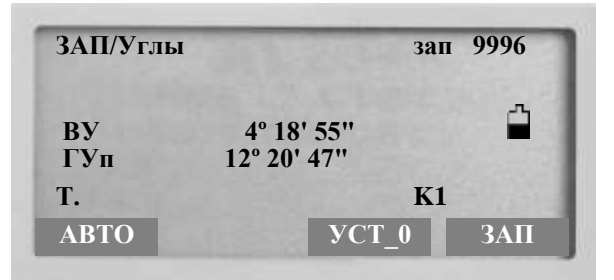

Рис. 3.13. Сторінка кутової засічки.

Якщо на початку роботи прилад зорієнтований за дирекційним кутом, а ми хочемо зорієнтувати прилад за нульовим напрямом, то за допомогою подвійного натискання функції **УСТ\_0** встановлюють нульовий відлік. Візують прилад на перший пікет (напр. 1.1). Вибравши функцію **ЗАП** на дисплеї відобразиться ідентична сторінка, яка показана на рис. 3.10. Тепер набирають назву точки **Т.** (напр. 1.1), на яку виконано вимірювання, висоту відбивача **Выс\_Ц** на цій точці та її код. Підтверджують виміри функцією **ДА**. Знову відобразиться рис. 3.13. Тепер, якщо необхідно, візуємо на наступний пікет, і виконуємо запис напрямку в пам'ять приладу, як описано вище.

Якщо висота відбивача **Выс\_Ц** не змінюється впродовж знімання і знімається однотипна ситуація з однаковим кодом **Код**, тоді знімання можна виконувати використовуючи функцію **АВТО** результати вимірювання будуть записуватися автоматично в пам'ять приладу з послідовною зміною назви наступної спостережуваного пікета.

Візують прилад на решту пікетів станції 1 і виконують дії, описані вище. Виходимо з програми **Углы** клавішею **ESC** та вимикаємо прилад.

Переходимо на наступну станцію (напр. 2). Установлюємо та центруємо прилад. Візуємо на попередню станцію (напр. 1). Вмикаємо прилад і вибираємо **ЗАП** > **Данные о станц.**, а пізніше в **Данные ориент.** Аналогічно, як описано вище, встановлюємо дані про станцію та станцію орієнтування. Нагадуємо, що тепер **Данные о станц.** будуть ті, які були **Данные ориент.** і навпаки.

Вибираємо рядок **Углы**, та візуємо на попередньо спостережувані пікети вибираючи функцію **ЗАП**. За допомогою функції **РЕДКТ** встановлюємо відповідну назву пікету (напр. 2.1) і висоту відбивача на цьому пікеті. Далі виконують дії аналогічно, як на станції 1.

#### **Знімання за допомогою методу віддалей (полярний метод).**

Встановлюють прилад на станції. *Візують на точку з відомим дирекційним кутом чи відомими координатами.* Виконують дії описані вище з уведення координат станції та одного із способів орієнтування приладу. Вибравши на сторінці вимірювання функцію **ЗАП** заходимо в рядок **Расстояния**, на дисплеї відобразиться (рис. 3.14).

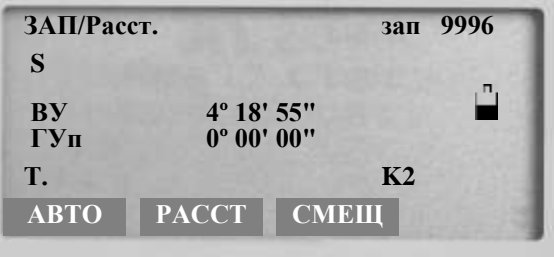

Рис. 3.14. Сторінка знімання полярним методом.

Спрямовуємо зорову трубу на відбивач, що встановлений на вибраному пікеті. Вибираємо функцію **РАССТ**. Після виконання вимірювання на спостережувану точку, відобразиться рис. 3.15.

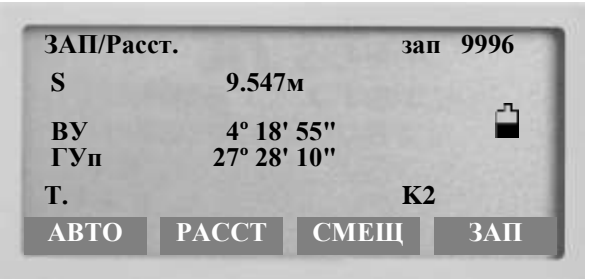

Рис. 3.15. Сторінка виміряних величин.

На рис. 3.15: **S** – виміряна похила віддаль (якщо вибрана горизонтальна віддаль – відображатиметься **D**, якщо вибрано перевищення – відображатиметься **h**). Для відповідних режимів вимірювання віддалі відображатиметься: **Точн\_Однокр** – S (D, h); **Точн\_Мног** – S (D, h); **Быст\_Однокр** – S (D, h); **Быст\_Мног** – S (D, h); **Слежение** – S (D, h).

Для режиму вимірювання віддалей **Точн\_Уср** – **S (D, h)** - **А**, може відображатися: **А** – інформація про те, що виконані всі задані у режимі вимірювань віддалі. Замість **А** може відобразитися цифра, якщо під час вимірювань вибрати функцію **СТОП**. Ця цифра відповідатиме кількості виконаних вимірювань на момент зупинки.

Вибрають функцію **ЗАП**. На дисплеї відобразиться рис. 3.16.

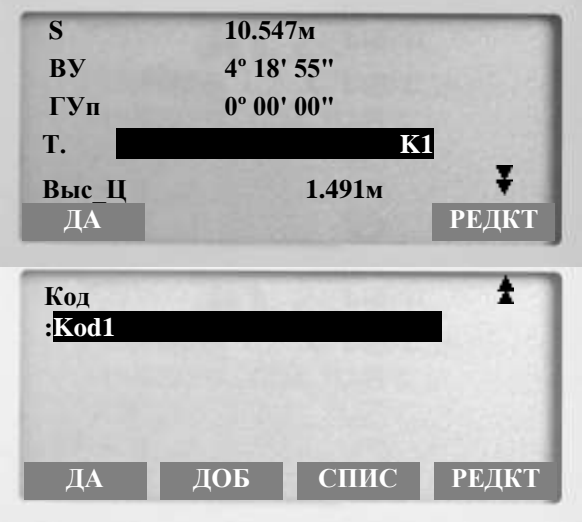

Рис. 3.16. Сторінка запису даних про точку знімання.

В першому рядку, незалежно від вибраного режиму вимірювання віддалі S, D чи перевищення h – відобразиться S. У наступних рядках можна змінювати назву точки (пікета) **Т**, висоту візування **ВЫС\_Ц** або **Код**, якщо курсором вибрати відповідний рядок. Ввівши вище перелічені дані підтверджуємо набір натисканням клавіші **ДА**. Прилад перейде до сторінки вимірювань без функції **ЗАП**, автоматично встановивши наступний номер пікету. Натискаючи функцію **АВТО** прилад виконує вимірювання на пікет та результати вимірювання записує в пам'ять приладу з послідовною зміною назви наступної спостережуваної точки.

**СМЕЩ** – вибравши цю функцію відобразиться рис. 3.17.

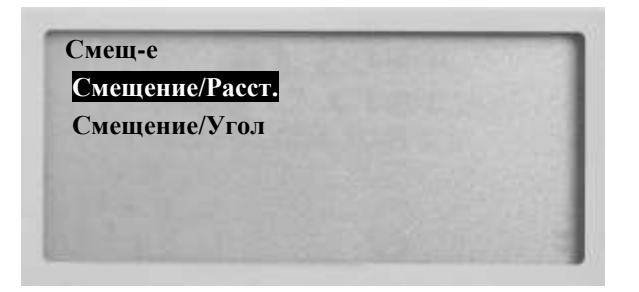

Рис. 3.17. Сторінка для вибору зміщень цілі.

Якщо не можна безпосередньо встановити відбивач на ціль, то для знімання цього об'єкту вводять поправку за кут або віддаль. Наприклад, якщо перед деревом установити відбивач, то кут вимірюваний на центр дерева буде правильний, а віддаль буде меншою на половину товщини дерева. Необхідно ввести поправку у віддаль. Якщо ж відбивач поставити з боку дерева, то потрібно ввести поправку в кут. Вибравши рядок **Смещение/Расст** відобразиться рис. 3.18.

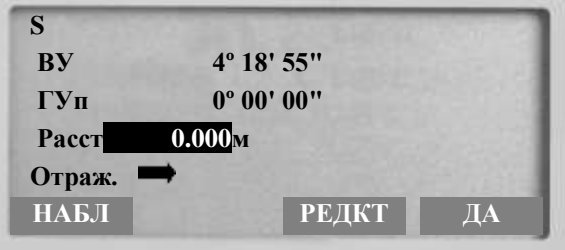

Рис. 3.18. Сторінка уведення поправки у виміряну віддаль.

У рядку **Отраж** стрілка вказує на напрям зміщення цілі відносно відбивача. Маніпулятором (ліворуч-праворуч) можна встановити потрібний напрям (ліворуч, праворуч, далі, ближче) зміщення. У рядку **Расст** (за допомогою функції **РЕДКТ**) установлюємо потрібну поправку. Якщо після того, як відбивач встановлений на потрібне місце, а не виконане наведення на відбивач (для визначення приладом віддалі) потрібно натиснути клавішу **ДА**, висвітлиться на дисплеї **Наблюдайте СТ** (рис. 3.19).

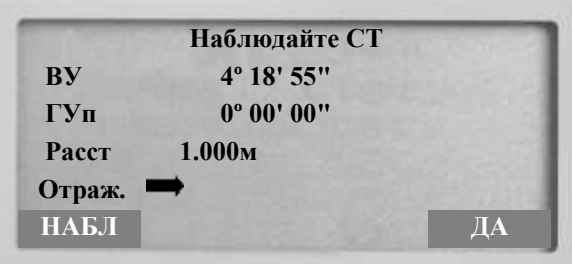

Рис. 3.19. Сторінка уведення поправки у виміряну віддаль.

Потрібно виконати наведення на відбивач і натиснути клавішу **НАБЛ**. Підтверджуємо введену поправку і її напрям функцією **ДА**.

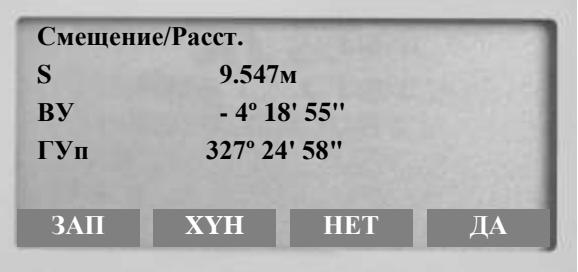

Рис. 3.20. Сторінка змінених даних після уведення поправки у виміряну віддаль.

**XYH** – вибравши цю функцію відобразиться результат обчислення координат і висоти спостережуваної точки рис. 3.21.

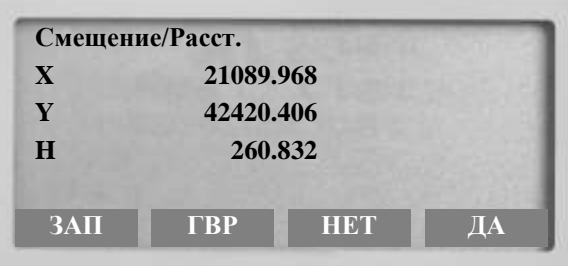

Рис. 3.21. Сторінка змінених даних після уведення поправки у виміряну віддаль.

**ГВР** – вибравши цю функцію відобразиться результат обчислення координат і висоти спостережуваної точки рис. 3.21. **НЕТ** – ця функція відміняє введені дані і повертає прилад до попередньої сторінки рис. 3.20. **ДА** – цією

функцією запам'ятовуємо змінені дані. **ЗАП** – переходимо до сторінки запису даних рис. 20. **Смещение/Угол** – вибравши цей рядок відобразиться рис. 22.

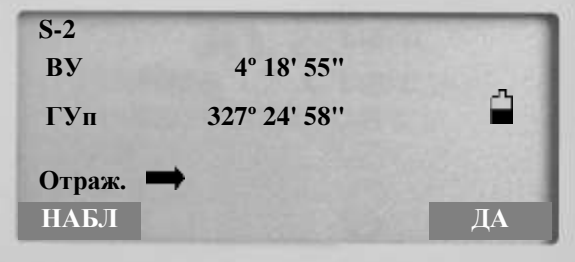

Рис. 3.22. Сторінка уведення поправки у виміряний кут.

Поправка вводиться за допомогою наведення зорової труби на нову ціль і натискання функційної клавіші **НАБЛ**. Щоб підтвердити поправку натискаємо функційну клавішу **ДА**. Вибравши функційну клавішу **ЗАП** переходимо до сторінки запису даних.

### **Знімання за допомогою методу координат.**

Встановлюють прилад на станції. Візують на точку з відомим дирекційним кутом або відомими координатами. Виконують вище описані дії з уведення координат станції та одного із способів орієнтування приладу. Вибравши на сторінці вимірювання функцію **ЗАП** заходимо в рядок **Координаты**, на дисплеї відобразиться (рис. 3.23).

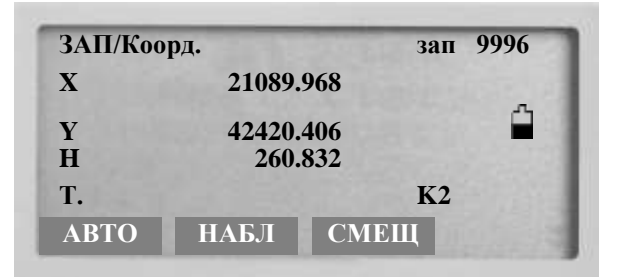

Рис. 3.23. Сторінка знімання координатним методом.

Принцип роботи в даному методі аналогічний попередньому. Функційні клавіші і їх призначення також аналогічне до методу відстаней. Функція **НАБЛ** використовується тоді, коли потрібно внести поправку в назви цілі або в її висоту. Навівши прилад на ціль і натиснувши цю клавішу на дисплеї в нижньому рядку відобразиться ще одна клавіша **ЗАП**. Щоб запам'ятати отримані результати вибирають функцію **ЗАП**. На дисплеї відобразиться рис. 3.24.

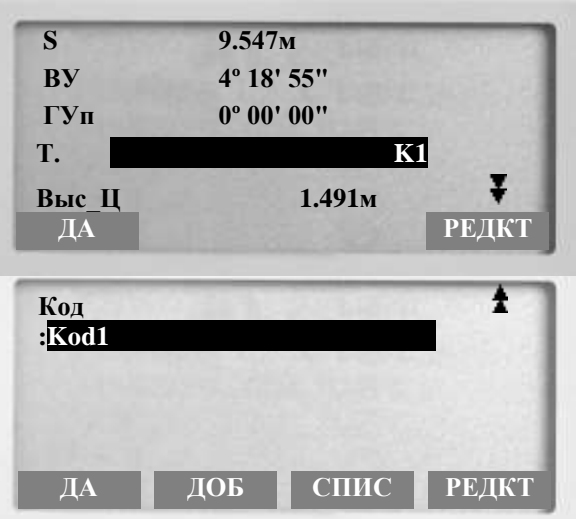

Рис. 3.24. Сторінка знімання способом координат.

Підтверджуємо змінені дані клавішею **ДА**.

### **Знімання за допомогою методу Расст.+Коорд.**

Встановлюють прилад на станції. Візують на точку з відомим дирекційним кутом чи відомими координатами. Виконують вище описані дії з уведення координат станції та одного із способів орієнтування приладу. Вибравши на сторінці вимірювання функцію **ЗАП** (рис. 2) заходимо в рядок **Расст.+Коорд.**, на дисплеї відобразиться (рис. 3.24).

### **3.3 Камеральні роботи при топографічній зйомці**

По завершенню проведення польових топографо-геодезичних робіт виконується камеральна обробка польових вимірювань. Для цього застосовувались новітні комп'ютерні технології.

### **3.3.1. Переписування з електронного тахеометра Sokkia SET 610 на ПК**

Заходимо у **Редактор измирений**. і запускаємо її натиснувши на ній лівою клавішею миші. Вибираємо її.

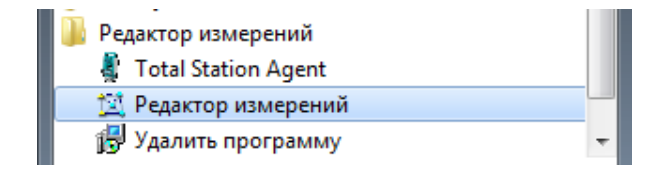

Рис. 3.25. Запуск програми редактор вимірів

Відобразиться рис. 3.26.

| Файл Инструмент Редактор |                         |               |       | <b>B EN FERNALD VE</b> |                                        |       | Инструмент: |         |     |  |
|--------------------------|-------------------------|---------------|-------|------------------------|----------------------------------------|-------|-------------|---------|-----|--|
| Список славший           | Ninh.                   | <b>Figure</b> | - Key |                        | Горах угол Верт угол Часстоянии Намилы |       | Навета:     | Crange: | Koa |  |
|                          | 1                       |               |       |                        |                                        |       |             |         |     |  |
|                          | 2                       |               |       |                        |                                        |       |             |         |     |  |
|                          | $\overline{3}$          |               |       |                        |                                        |       |             |         |     |  |
|                          |                         |               |       |                        |                                        |       |             |         |     |  |
|                          | $\frac{1}{5}$           |               |       |                        |                                        |       |             |         |     |  |
|                          | ä                       |               |       |                        |                                        |       |             |         |     |  |
|                          | 7                       |               |       |                        |                                        |       |             |         |     |  |
|                          | $\overline{9}$          |               |       |                        |                                        |       |             |         |     |  |
|                          | $\overline{\mathbf{3}}$ |               |       |                        |                                        |       |             |         |     |  |
|                          | 10                      |               |       |                        |                                        |       |             |         |     |  |
|                          | 11                      |               |       |                        |                                        |       |             |         |     |  |
|                          | $12^{1}$                |               |       |                        |                                        |       |             |         |     |  |
|                          | $13 -$                  |               |       |                        |                                        |       |             |         |     |  |
|                          | 14                      |               |       |                        |                                        |       |             |         |     |  |
|                          | 15                      |               |       |                        |                                        |       |             |         |     |  |
|                          | 16                      |               |       |                        |                                        |       |             |         |     |  |
|                          | 17                      |               |       |                        |                                        |       |             |         |     |  |
|                          | 18                      |               |       |                        |                                        |       |             |         |     |  |
|                          | 19                      |               |       |                        |                                        |       |             |         |     |  |
|                          | $20$                    |               |       |                        |                                        |       |             |         |     |  |
|                          | 21                      |               |       |                        |                                        |       |             |         |     |  |
|                          | 22                      |               |       |                        |                                        |       |             |         |     |  |
|                          | 23                      |               |       |                        |                                        |       |             |         |     |  |
|                          | $\overline{24}$         |               |       |                        |                                        |       |             |         |     |  |
|                          | 25                      |               |       |                        |                                        |       |             |         |     |  |
|                          |                         |               |       |                        |                                        | $b\%$ |             |         |     |  |

Рис. 3.26. Вікно програми **Редактор измирений** 

Тепер налаштовуємо параметри порта до якого приєднаний USB-рознім. Для цього вибираємо (рис. 3.26) клавішу **Інструмент**. Відобразиться рис. 3.27.

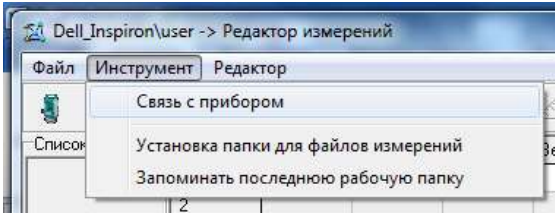

Рис. 3.27. Вікно налаштувань параметрів передачі даних

Тепер вибираємо клавішу **Связь с прибором.** *За замовчуванням у програмі передбачений зв'язок із портом COM 1.* Якщо USB – рознім приєднано до іншого порта, то потрібно вибрати інший порт. Натискаємо клавішу **OK**. Відобразиться вікно повідомлень про налаштування порта (рис. 3.28).

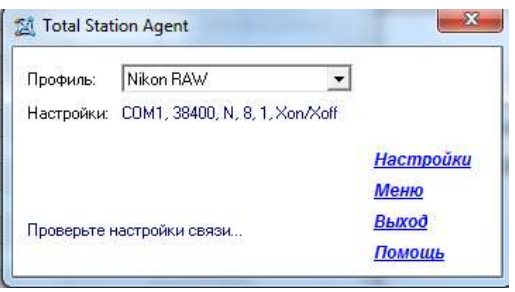

Рис. 3.28. Вікно повідомлень налаштування порта

Для вибору фактично приєднаного порта вибираємо клавішу **Налаштування**. Відобразиться

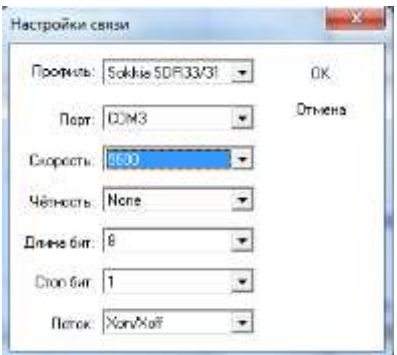

Рис. 3.29. Налаштування параметрів порта

В цьому вікні, у рядку **Профіль** вибираємо Sokkia SDR33/31, у рядку **Порт** встановлюємо номер порта до якого приєднаний кабель, у рядку **Швидкість** вибираємо оптимальне значення 9600. Обов'язковою умовою правильності переписування даних значення **Швидкості, Парності, Довжини біт** та **Стоп біт** повинні бути однаковими, як у налаштуванні параметрів зв'язку у ПК так і в електронному тахеометрі. Натискаємо клавішу **ОК.** Відобразиться вікно передачі даних. Вибираємо клавішу **із тахеометра в комп'ютер. Збереження файла.** У рядку **Зберегти** вказуємо шлях до необхідної папки на компютері, а в рядку **Імя файлу** – назву файлу даних вимірювань. Натискуємо клавішу **Зберегти.**  Відобразиться вікно готовності програми до приймання даних з приладу.

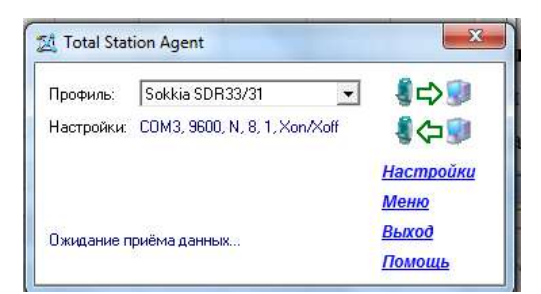

Рис. 3.30. Вікно готовності програми до приймання даних

Вмикаємо прилад. Вибираємо за допомогою клавіші **ESC** сторінку установок тахеометра. Вибираємо функцію **ПАМ**. На дисплеї відобразиться.

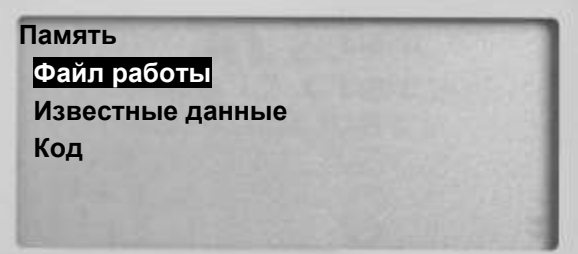

Рис. 3.31. Відображення на дисплеї сторінки пам'яті

Вибравши рядок **Файл работы** (рис. 3.31) клавішею **Enter** на дисплеї відобразиться рис. 3.32.

| Файл работы     |  |
|-----------------|--|
| Выбор файла     |  |
| Имя файла       |  |
| Удаление файла  |  |
| Экспорт данных  |  |
| Параметры связи |  |

Рис. 3.32. Сторінка файла роботи

Вибравши рядок **Параметры связи** (рис. 3.32) на дисплеї відобразиться рис. 3.33.

| <b>Bluetooth</b><br>Скорость | $:$ Het<br>: 9600 bps | Xon/Xoff<br>: Да |
|------------------------------|-----------------------|------------------|
| Биты                         | : 8 бит               |                  |
| Четн.                        | $:$ Het               |                  |
| Стоп бит                     | : 1 бит               |                  |
| Контроль                     | $:$ Her               |                  |

Рис. 3.33. Сторінка налаштування параметрів зв'язку

За допомогою клавіш тахеометра встановлюємо такі параметри порта як в програмі **Редактор измирений**. Повертаємось у попереднє меню клавішею **Еsc.**

Вибравши рядок **Экспорт данных** (рис. 3.32) відобразиться.

| <b>JOB1</b>       | 560 |
|-------------------|-----|
| *JOB <sub>2</sub> | 210 |
| JOB <sub>3</sub>  | 200 |
| JOB <sub>4</sub>  | 0   |
| <b>JOB 5</b>      |     |
|                   | ДА  |

Рис. 3.34. Сторінка експорту даних

Для передачі даних на зовнішні носії, маніпулятором виділяємо потрібний файл роботи. Натискаємо клавішу **Enter**. Після цього на дисплеї замість кількості записаних даних файла відобразиться символ (*для відміни вибору файла роботи натискають ще раз клавішу введення Enter)*. Вибираємо функцію **ДА** клавішею **F4**. **JOB1** > **SDR 33**> **Наблюдения.** Виділивши рядок **Наблюдения** натискають клавішу введення. На екрані відобразиться рис. 3.35.

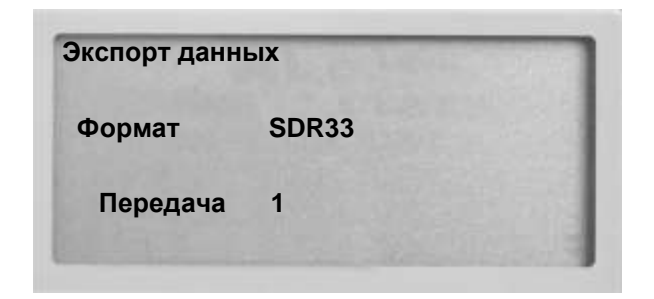

Рис. 3.35. Сторінка передачі даних

На тахеометрі після підтвердження початку передачі даних появляться стрічки запису даних (рис. 3.36) в програмі **Редактор измирений**.

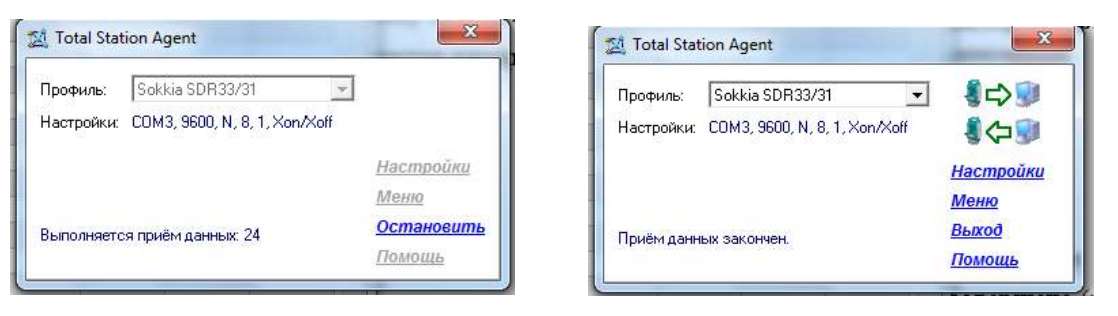

Рис. 3.36 Вікно приймання даних

Після завершення приймання даних закриваємо дане вікно натиснувши клавішу **Вихід** . На екрані відобразиться повідомлення **"Загрузить скачаний файл в редактор измирений?"** Після підтвердження у головному вікні програми **Редактор измирений** появляться результати вимірів.

| <b>Dann</b>    |           | Правка Контроль Инструмент | Редактор     |              |                      |                   |                 |                 |                     |                |  |
|----------------|-----------|----------------------------|--------------|--------------|----------------------|-------------------|-----------------|-----------------|---------------------|----------------|--|
| u              | л         | ₩<br>歌のあ                   |              | Ξ            | $D_2 = 1.1$          | a,                | 目.              |                 | Инструмент: 5ET630R |                |  |
| Список станций | Измерения | Коссанняты                 |              |              |                      |                   |                 |                 |                     |                |  |
| PG58           | 种心性       | Пинт                       | Kpe          |              | opes yro: Bept. yron | <b>facchosise</b> | <b>H</b> pourse | Н икто.         | Cramat              | Koa            |  |
|                |           | PG56                       | <b>ARES</b>  | 0.00000      | 50,50560             |                   | 1.800           |                 | <b>СТЛИВАНИ</b>     | 2              |  |
|                | 2         | 41                         | Aebo         | 0.00000      | 98.30390             | 10.997            | 1,000           | $(1 - 4)$       | ориентир            | 2              |  |
|                | э         | A2                         | <b>AREG</b>  | 345 40170    | B9.48480             | 10 438            | 1.800           | ×               | ree ar              | 2              |  |
|                | ă         | 43                         | seso.        | 6,29060      | 90,59010             | 52,892            | 1,900           | $-1.9$          | <b>Dieter</b>       | z              |  |
|                | 5         | AA                         | <b>AREO</b>  | 0.24450      | 50,50480             | 53,240            | 1,800           | ٠               | rancer              | z              |  |
|                | ğ         | $\mathbf{t}$               | seco         | 11,21360     | 90.26440             | 50.089            | 1,800           | $-4$            | rie-et-             | $\bar{2}$      |  |
|                | 7         | z                          | Atto         | 14.13320     | 90.10560             | 37.040            | 1.800           |                 | <b>FRAUET</b>       | z              |  |
|                | 8         | ä                          | 8860         | 29.26230     | 90 12030             | 40.341            | 1,900           | ٠               | rient               | 2              |  |
|                | g         | s.                         | 4000         | 358,07090    | 99 59090             | 30.150            | 1.800           | ٠               | <b>Family</b>       | 2              |  |
|                | 10        | 5                          | 清除数以         | 33513440     | 预 系印                 | 11.091            | 1800            | $\sim$          | 194.97              | 2              |  |
|                | 11        | 15                         | <b>ALEO</b>  | 758,28270    | 89.59310             | 30.078            | 1.800           |                 | <b>FUELOT</b>       | 2              |  |
|                | 12        | DE                         | <b>REED</b>  | 36 29080     | <b>88 95510</b>      | 25.081            | 1800            | 174             | <b>TER OF</b>       | 2              |  |
|                | 13        | D <sub>2</sub>             | 8550         | 17.33470     | 99.19420             | 17.571            | 1,900           | -1              | <b>TEBUET</b>       | 2              |  |
|                | 14        | D3                         | <b>ROBIT</b> | 21.19210     | 87 46050             | 15.126            | 1.800           | $-14$           | rsalar              | 2              |  |
|                | 15        | D4                         | Aébo         | 42.06170     | 95,59350             | 13,207            | 1,900           | $-1.4$          | <b>Caecer</b>       | $\overline{2}$ |  |
|                | 18        | DS                         | Addition     | 50,05310     | 87 16330             | 17.110            | 1800            | 114             | <b>Fuelar</b>       | $\overline{2}$ |  |
|                | 17        | D6                         | seeo.        | 64,56030     | 87.02540             | 21.150            | 1,900           | ٠               | <b>DIAMONT</b>      | z              |  |
|                | 18        | S2                         | <b>AREST</b> | 76.23240     | 88.17520             | 35, 86.4          | 1,800           | ٠               | <b>TVR/BT</b>       | p.             |  |
|                | 19.       | 45                         | 4660         | 80.47240     | 88,49380             | 39,068            | 1,000           | ٠               | raelet              | 2              |  |
|                | 20        | AE                         | <b>AEBO</b>  | 89.10160     | <b>BB 49260</b>      | 38,293            | 1.800           | ÷               | <b>FARITY</b>       | Ï              |  |
|                | $^{21}$   | 47                         | 3860         | 93,09170     | 88,53490             | 37.271            | 1,900           |                 | rue en              | 2              |  |
|                | 22        | AB                         | <b>ACDO</b>  | 97.25510     | 88,42360             | 37.356            | 1800            | ×               | <b>FRAGO</b> F      | 2              |  |
|                | 23        | AS                         | 3880         | 84 46050     | 84 57 350            | 3,948             | 1800            |                 | rae.er              | 2              |  |
|                | 24        | 410                        | <b>AREV</b>  | 123,690931   | <b>IR 19491</b>      | 4.140             | 1.600           | <b>Contract</b> | <b>Thanker</b>      | H.             |  |
| Станций:1      |           | Измерений: 28              |              | Координит 27 | PG40                 |                   | 1 10%           |                 |                     |                |  |

Рис. 3.37. Вигляд вікна з переписаними даними

Переписування даних завершено. Вибираємо клавішу **Вихід.** Закриваємо всі вікна. Вимикаємо прилад. Від'єднуємо кабель від комп'ютера.

### **3.3.2 Створення цифрової карти за матеріалами знімання**

Створення цифрової карти виконували за допомогою програмного забезпечення для цифрової картографії та землевпорядкування **Digitals** (ТОВ "Аналітика", Україна, м. Вінниця, [http://www.geosystema.net/digitals\)](http://www.geosystema.net/digitals). Ліцензійна **Digitals** для повноцінної роботи використовує захист у вигляді USB-ключа типу Guardant Stealth, який є в стандартній комплектації під час купівлі **Digitals. Digitals** складається із різних модулів. Для простішого їх знаходження запускаємо файл **models.exe**. Відобразиться основна панель інструментів рис. 3.38.

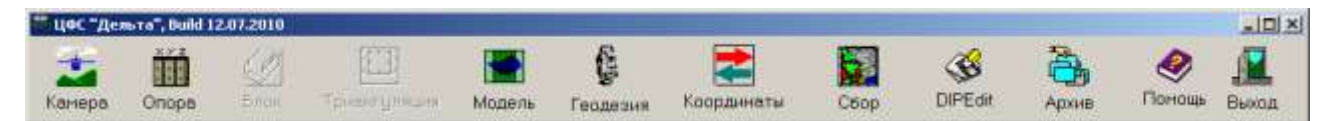

Рис. 3.38 Основна панель інструментів.

Модуль **Geodesy** призначений для опрацювання польових геодезичних вимірів, врівноваження геодезичних мереж, імпорту даних із електронних тахеометрів і введення вимірів вручну. Модуль **Ged** це основной модуль **Digitals** призначений для створення цифрових векторно-растрових карт в умовних знаках.

Будемо використовувати завантажений з приладу файл з розширенням SDR із наступною структурою (рис. 3.39):

| AkelPad - [c:\Digitals\Test.sdr] |                                          |                                     |                   |           |              | <u> - 미지</u> |
|----------------------------------|------------------------------------------|-------------------------------------|-------------------|-----------|--------------|--------------|
| Правка Вид<br>Файл               | Избранное                                | Настройки Окно Плагины              | Справка<br>Помощь |           |              | <u>_ 리 지</u> |
| Test.sdr                         |                                          |                                     |                   |           |              |              |
| DONMSDR33 V04-04.02              |                                          | 03-FEB-07 00:00 111111              |                   |           |              |              |
| 10NMUKR1                         | 121111                                   |                                     |                   |           |              |              |
| 06NM1.00000000                   |                                          |                                     |                   |           |              |              |
|                                  | 01NM:SET630R V31-12 141759SET630R V31-12 | 14175931                            |                   |           | 0.000        |              |
| 02TP                             | A0.000                                   | 0.000                               | 0.000             | 1.634     | <b>TOCKA</b> |              |
| 03NM0.000                        |                                          |                                     |                   |           |              |              |
| 09F1                             | А                                        | 111146.952                          | 89.37694          | 244.64639 | BUD_KZ       |              |
| 09F1                             | А                                        | 111240.002                          | 89.38167          | 235.09667 | BUD_KZ       |              |
| 09F1                             | А                                        | 111338.833                          | 88.68167          | 234.27639 | BUD KZ       |              |
| 09F1                             | А                                        | 111431.670                          | 86.52778          | 226.08056 | BUD KZ       |              |
| 09F1                             | А                                        | 111529.570                          | 88.25389          | 217.75722 | BUD_KZ       |              |
| 09F1                             | А                                        | 111628.482                          | 86.88861          | 219.17833 | BUD_KZ       |              |
| 09F1                             | А                                        | 111729.578                          | 88.35000          | 217.74722 | BUD KZ       |              |
| 09F1                             | А                                        | 111826.620                          | 88.28111          | 210.34194 | BUD_KZ       |              |
| 09F1                             | А                                        | 111926.755                          | 88.28139          | 210.25056 | BUD KZ       |              |
| $00-1$                           |                                          | 113036 730                          | 99 20750          | DAR RRDAE | DUD V7       |              |
| 1:1                              |                                          | Win<br>1251 (ANSI-кириллица)<br>Ins |                   |           |              |              |

Рис. 3.39. Файл SDR.

Завантажуємо модуль **Geodesy**. Відобразиться рис. 3.40

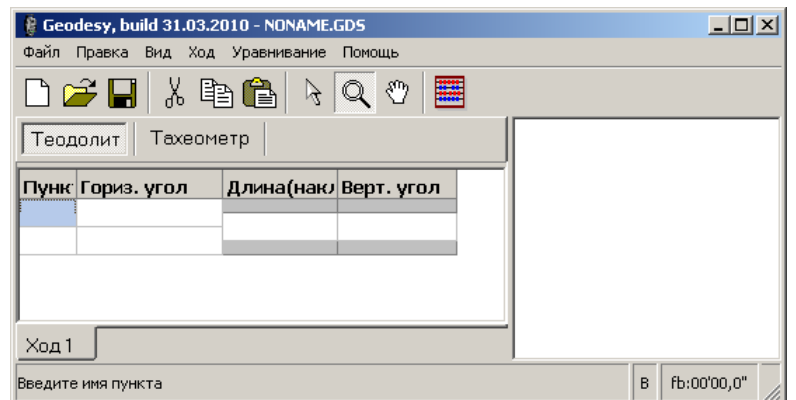

Рис. 3.40. Вікно модуля **Geodesy**.

Для відкриття вимірів з файлу, отриманого з електронного тахеометра використовується команда **Файл** > **Открыть**. Відобразиться діалогове вікно відкриття файлу вимірів. Перед відкриттям SDR файлу потрібно виконати налаштування імпорту. Натискаємо кнопку **Опции…** В вікні, яке появилося вибираємо вкладку **Импорт**. Відобразиться рис. 3.41.

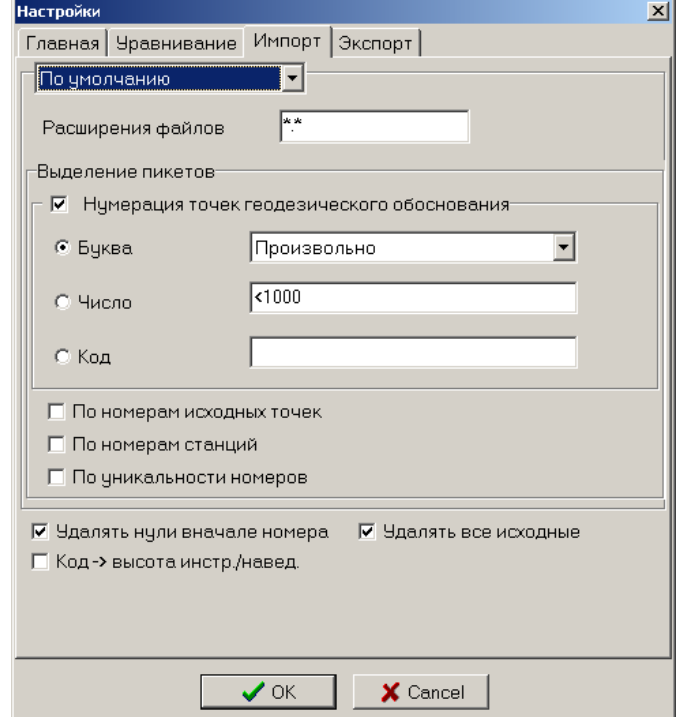

Рис. 3.41. Вікно налаштувань імпорту.

Виберіть необхідний формат файлу SOKKIA SDR з списку, розташованого безпосередньо під закладкою **Импорт**.

Для вибраного формату можна задавати наступні параметри:

**Расширения фалов** задає розширення файлів, які будуть імпортуватися (наприклад, усі файли, записані з приладу помилково мають назву \*.sd, і щоб

модуль відкривав SOKKIA SDR файли з розширенням \*.sd, задаємо у цьому полі \*.sd).

**Выделение пикетов**. Нумерація точок геодезичної основи дозволяє задати спосіб називання точок геодезичного основи. Можливі 3 варіанти називання:

**Буква**. Назви пунктів геодезичної основи окрім цифр містять букви. Якщо вимагається відбирати точки тільки по першому або останньому символу в назві, то необхідно вибрати відповідну опцію із списку. Інакше слід вибрати опцію **Произвольно**.

**Число**. Допускається будь-яка кількість окремих номерів, діапазонів, розділених символом **,** (кома). Діапазон задається у виді **ЧИСЛО1**-**ЧИСЛО2**, де **ЧИСЛО1**, **ЧИСЛО2** - це перше і останнє число діапазону. Наприклад, запис 1- 100 означає, що точки з номерами з 1 по 100 включно враховуватимуться як точки геодезичної основи. Вирази **>Число** і **<Число** означають набути усіх значень більше (менше) заданого **Числа**, як точки геодезичної основи. Таким чином, запис **>5000** означає, що усі пункти з номерами, більше 5000 (не включаючи 5000) враховуватимуться, як точки геодезичної основи. Використовуючи символ **\*** (зірочка) усі виміри враховуватимуться як точки геодезичної основи. **Приклад**. Запис виду **2-99,400-800,999** вказує програмі, що усі станції з номерами від 2 до 99, від 400 до 800 включно, а також з номером 999 враховуватимуться як станції теодолітних ходів.

**Код**. Якщо під час роботи з тахеометром пунктам геодезичної основи призначався певний код (напр. Tochka), значення цього коду необхідно задати в цьому полі.

**По номерам исходных точек**. Якщо ця опція включена, то під час імпорту усі пікетні точки з номерами ідентичними номерам вихідних точок враховуватимуться як пункти геодезичної основи.

**По номерам станций**. Під час імпорту усі пікетні точки з номерами ідентичними номерам станцій враховуватимуться як пункти геодезичної основи.

**По уникальности номеров**. Ця опція призначена для виявлення точок, виміряних з різних станцій і наступної інтерпретації як пунктів геодезичної основи.

**Удалять нули вначале номера**. Використовується для деяких форматів файлів. Дозволяє видаляти передні незначущі нулі в номері точки, наприклад, якщо маємо номер точки 0000426, то в результаті отримаємо 426.

**Код пункта -> высота инструмента / наведения**. Використовується у випадку, якщо висота інструмента або висота наведення відповідно були задані через код точки. Натискаємо кнопку **ОК**.

В списку **Тип файлов** можна вибрати наступні типи файлу:

**Файл мережі (\*.GDS)** – внутрішній формат **Geodesy** для зберігання даних про ходи;

**Файл вимірів (\*.GDM)** – текстовий файл, який містить інформацію про виміри, яка отримана під час імпорту з файлу електронного тахеометра і відкоригована засобами діалогу **Измерения**;

**SOKKIA SDR** – файли формату SDR2 і SDR3, отримані з електронних тахеометрів Sokkia. Вибираємо **SOKKIA SDR**, шукаємо і відкриваємо отриманий із приладу файл **SDR**.

Якщо в процесі імпорту трапляються станції з однаковими назвами, програма видає запит **Добавить измерения к существующей станции?** Виберіть **Да** (**Yes**), щоб додати вимір до вже існуючої станції. При виборі **Нет** програма додасть нову станцію. Кнопки **Да для всех** і **Нет для всех** виконують відповідні дії для усіх наступних збігів назв станцій.

В процесі імпорту програма аналізує дані і під час виявлення проблем складається список проблемних вимірів. З'являється запит на відображення отриманого списку рис. 3.42.

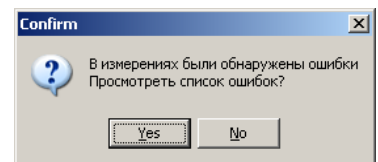

Рис. 3.42. Запит на відображення списку помилок.

Під час підтвердження запиту з'являється вікно **Ошибки измерений** з виявленими помилками (рис. 3.43) а також вікно **Измерения** (рис. 3.44).

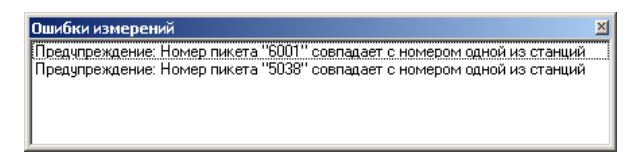

Рис. 3.43. Запит на відображення списку помилок.

|                | Измерения<br>5037<br>5037<br>H.<br>∓]…<br>5037<br>$\bullet$ 6001 |            |         |     |     |
|----------------|------------------------------------------------------------------|------------|---------|-----|-----|
|                | 6001<br>6001                                                     |            |         |     |     |
|                | ∓⊡<br>6001                                                       |            |         |     |     |
|                |                                                                  |            |         |     |     |
|                | ● 1                                                              |            |         |     |     |
|                | — ● 2                                                            |            |         |     |     |
|                | $\bullet$ 3                                                      |            |         |     |     |
| N              | Гориз, угол                                                      | Верт, угол | Длина   | Hp  | При |
| $\mathbf{1}$   | 346°30'20,9"                                                     | 0°01'02,0" | 145,61  | 1,5 |     |
| $\overline{2}$ | 346°30'22,0"                                                     | 0°00'55.0" | 145,612 | 1,5 |     |

Рис. 3.44. Вікно вимірів **Измерения**.

Якщо подвійно клацнути на помилці, то у вікні **Измерения** відобразиться відповідний вимір. Виправивши помилку, знову можна виконати процедуру перевірки на помилки, використовуючи **Ход** > **Анадиз измерений** (при відкритому вікні **Измерения**). У вікні **Измерения** для наочності і простоти навігації по вимірах, дані, імпортовані з файлу електронного тахеометра відображені у вигляді дерева.

Позначення:

- $\bigcirc$ **- станція знімання**
- $\sim$ **- теодолітні ходи**
- $\bullet$ - вимірювання на задню точку теодолітного ходу
- $\bullet$ - вимірювання на переднюю точку теодолітного ходу
- вимірювання на точку суміжного теодолітного ходу

**- тахеометрія**

- пікетна точка

У таблиці внизу діалогу відображуються виміри для вибраного пункту. Будь-які значення можна змінювати. Щоб змінити назву станції або будь-якої точки треба клацнути лівою кнопкою миші на ній або натиснути клавішу F2. Для станції, окрім імені можна задавати або змінити висоту приладу. Знаком роздільника між назвою станції та висоти приладу може бути пропуск, крапка з комою або вертикальна риса. Використовуючи контекстне меню, яке викликається правою кнопкою миші можна видалити будь-який з прийомів або перенести в інший пункт.

Також для будь-якого виміру можна вказати, що він був виконаний в напрямі на задню, передню станцію або на станцію суміжного ходу. Для цього використовується контекстне меню, яке викликається правою кнопкою миші. Крім того, будь-який пункт можна видаляти або додавати новий пункт.

Подібні операції можна виконувати використовуючи технологію перетягання (Drag&Drop). Для цього необхідно підвести курсор миші до потрібного виміру (теодолітних ходів або тахеометрії), натиснути ліву кнопку миші і утримуючи кнопку перетягнути вимір в потрібні місце. Якщо перетягнути вимір на значок теодолітного ходу  $\Box$ ) або тахеометрії  $\Diamond$ ), то воно буде вставлено на самому початку в цій групі.

Також якщо під час знімання не було кодовано пікети (не вказано ситуацію для кожного пікета), це можна зробити вручну клацаючи на пікет і вводячи код ситуації для пікетів в останньому полі нижньої таблиці **Примечание** .

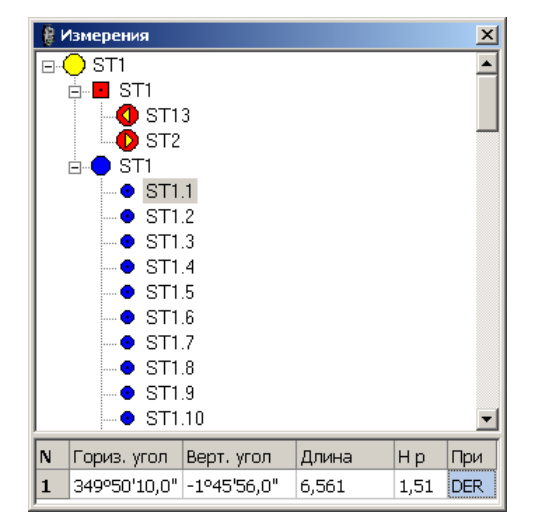

Рис. 3.45. Вікно вимірів **Измерения**.

Закриваємо вікно **Измерения**.

Якщо файл, що імпортується, не містить координат початкових пунктів їх потрібно задати. Програма дозволяє задавати початкові пункти (опорні точки) декількома способами. У модулі Geodesy.exe опору слід завантажити командою "Файл-> Завантажити опору.". Ця команда дозволяє завантажувати (замінювати) прив'язувальні точки з будь-кого \*.ini файлу (включаючи Models.ini), в якому присутня секція [Ground Points]. Виконання цієї команди має на увазі заміщення вже наявних початкових пунктів пунктами з \*.ini файлу.

Якщо опорні точки знаходяться в текстовому файлі, то завантажити їх можна також командою "Файл|Завантажити опору.". це вибирається тип "TXT фалйы" в діалозі відкриття файлів, що з'явився. Дані у файлі повинні йти в такій послідовності: Номер Х Y [Z]

Висота точки не обов'язкова і може бути відсутнім. Інформація може бути розділена пропусками, знаками табуляції, знакоми: "|" (вертикальна риса) ";" (крапка з комою).

Можна іншим способом задати початкові пункти - безпосередньо ввівши їх координат в програмі, використовуючи команду **Ход** > **Исходные данные**.

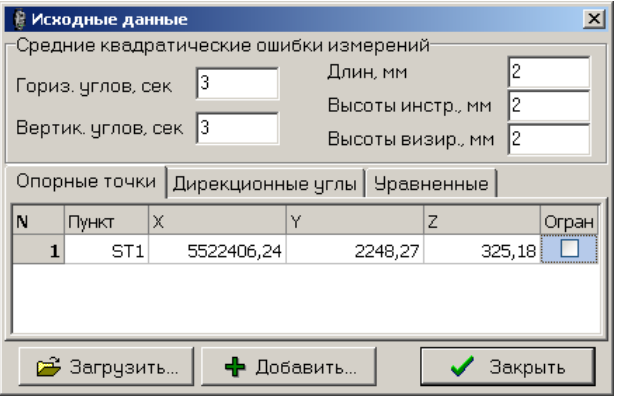

#### Рис. 3.46. Вікно введення даних станцій **Исходные данные**.

При цьому з'являється вікно, в якому можна проглянути та внести зміни в координати початкових пунктів.

Для додавання нової точки досить натиснути клавішу Enter в правому нижньому елементі таблиці. Програма автоматично привласнює новій точці наступний по порядку номер. Автонумерація відбуватиметься тільки у разі, якщо останній символ назви точки закінчується на цифру. При зміні координат

початкових пунктів ходу перераховуються. За допомогою контекстного меню можна очищати або видаляти рядок, а також видаляти усі рядки. Кнопка «Завантажити». Ця кнопка дублює команду «Файл | Завантажити опору». тобто наявні точки заміщаються точками з файлу. Можна завантажувати як з \*.ini файлу, так і з будь-якого текстового файлу.

Кнопка "Додати.". Вона виконує ті ж дії, що і попередня, але без видалення вже наявних точок з таблиці. Кнопка "Закрити". Закриває вікно "Опорні точки".

Введення початкових дирекційних кутів.

Задані дирекційні кути використовуватимуться як для обчислення ходів полігонометрії (ходів теодолітів), так і для обчислення тахеометрії.

Введення помилок вимірів так само виробляється в діалоговому вікні Початкові дані. Ці дані використовуватимуться при урівноваженні ходів полігонометрії/ходів теодолітів, а також при використанні модуля зрівнювання.

Кінцевою метою камеральної обробки матеріалів є складання плану топографічної зйомки.

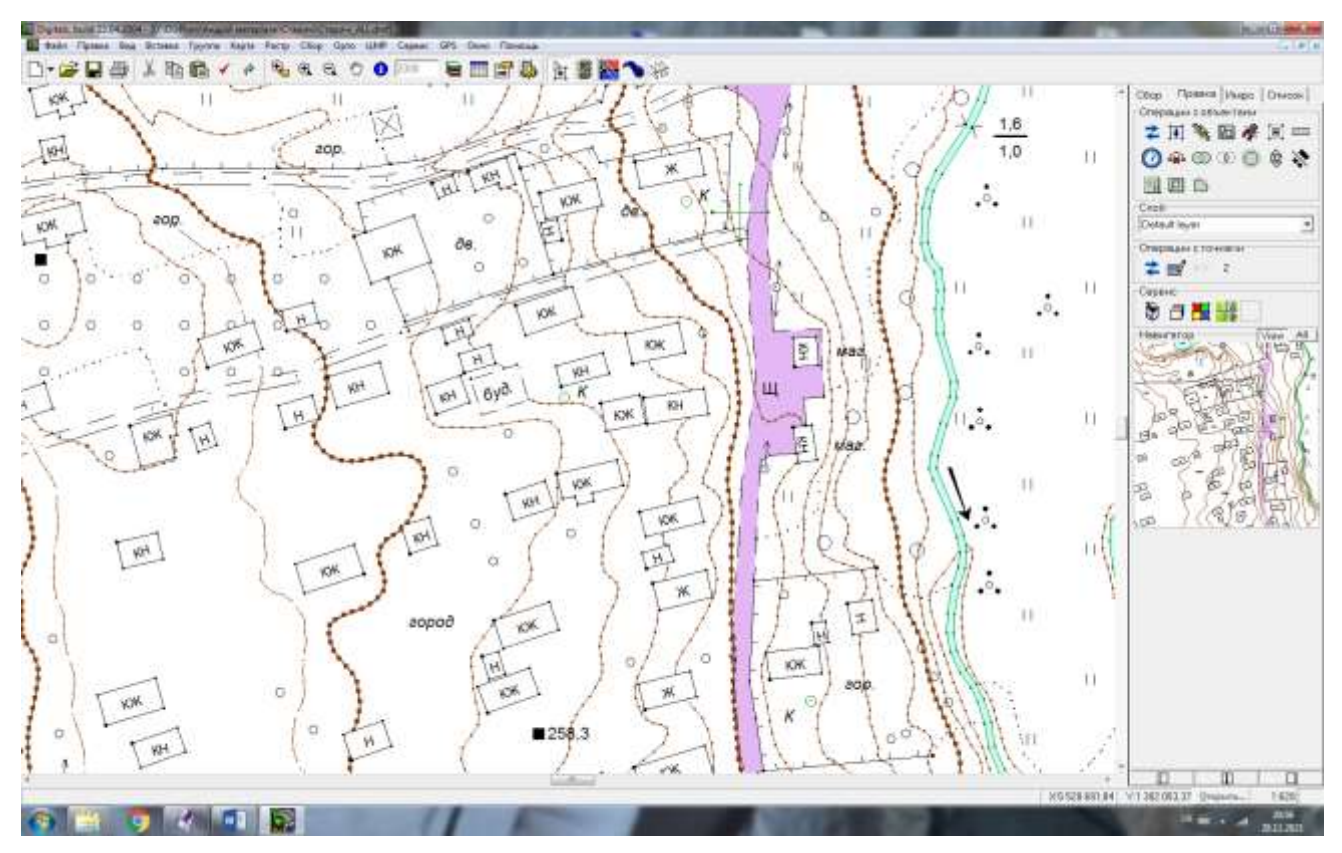

Рис. 3.47 Фрагмент карти масштабу 1:2000 с. Старичі Яворівського району.

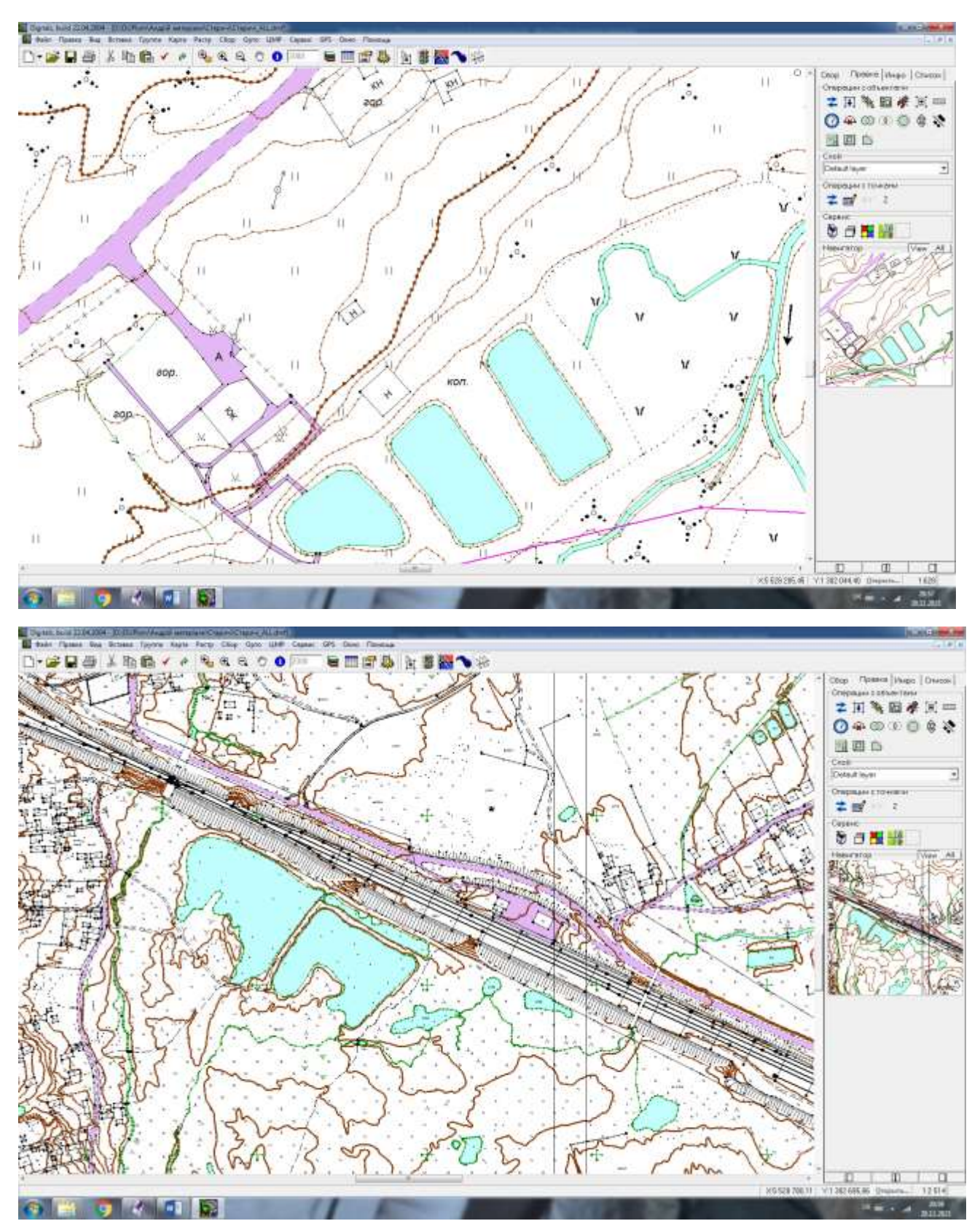

Рис. 3.48 Фрагмент карти масштабу 1:2000 села Старичі Яворівського району.

Всього було виконано 7 листів масштабу 1:2000, які покривають дану територію.

### **4. ОХОРОНА НАВКОЛИШНЬОГО СЕРЕДОВИЩА**

Охорона природи включає систему правових економічних заходів, що спрямовані на зменшення забруднення навколишнього середовища через господарську діяльність, вона регулюється законом України "Про охорону природного навколишнього середовища".

В сільському господарстві важливе значення має система заходів, спрямована на раціональне використання земель, захист їх від шкідливих антропогенних викидів, а також на підвищення родючості ґрунтів.

Технологій вирощування сільськогосподарських культур, які включають в себе обробіток ґрунту, використання неорганічних добрив, хімічних засобів боротьби з шкідниками і хворобами повинна опрацьовуватись з глибоким знанням справи науково обґрунтовано, щоб зберегти життєве середовище екологічно чистим, придатним для життєдіяльності людей.

Пріоритетним завданням щодо управління земельними ресурсами є охорона земель. Основна мета охорони земель – це впровадження правових, організаційних та економічних заходів, спрямованих на відтворення та підвищення родючості земель, запобігання необґрунтованому вилученню земель із сільськогосподарського обороту, захист від шкідливих антропогенних впливів.

В процесі формування ґрунтів рельєф відіграє значну роль в поєднанні з кліматичними умовами, ґрунтотворними породами, зволоженням та діяльністю людини, що призводить до утворення різних ґрунтів.

Формування ґрунтів тут відбувалось в умовах двох протилежних процесів ґрунтоутворення: підзолистого і дернового. Тому в залежності від інтенсивності прояву того чи іншого процесу і утворились різні типи і підтипи ґрунтів з характерними для них агрохімічними властивостями і відповідною природною родючістю.

Враховуючи категорії земель, крутизну схилів, агротехніку вирощування сільськогосподарських культур, для земель сільської ради розроблено комплекси обробітку ґрунту і поліпшення угідь. На території сільської ради агротехнічні заходи застосовуються для збереження та збільшення вмісту гумусу (внесення органічних добрив люпину, гірчиці білої та інші), використовуються бактеріальні добрива для інокуляцій насіння бобових багаторічних трав з метою збагачення ґрунтів на азот.

Актуальним є питання наявності ґрунтів з високою кислотністю (РН – 4.5 - 5.5), які вимагають хімічної меліорації шляхом вапнування. Зустрічаються випадки забруднення ґрунтів пестицидами, мінеральними добривами, розчинними паливно – мастильними матеріалами, стічними водами тваринницьких ферм з надмірним вмістом гноївки, а також стоками промислових, зокрема переробних підприємств, побутовими стоками. Також зустрічаються механічні забруднення камінням, висока забур'яненість ґрунтів. Все це призводить до деградації ґрунтів, ускладнює їх обробіток, знижує їх родючість, виводить певні площі землі і з сільськогосподарського вжитку, зменшує площі орних земель.

Вода – один із найважливіших екологічних чинників, без якого життя на землі не можливе. Вода це основа життя людини, тому її треба зберігати.

Для того аби запобігти забрудненню води, господарські двори і ферми розміщають якнайдалі від водних джерел з дотриманням усіх умов охорони.

Забруднення поверхневих вод та підземних вод призводить до зміни фізичних властивостей, що шкідливо впливає на людину, природу і сільськогосподарське виробництво.

Всі речовини, що забруднюють води і які викликають у них якісні зміни розподіляються на: мінеральні, органічні, бактеріальні і біологічні.

Водні джерела постійно накопичують продукти ерозії, від чого поступово німіють , втрачають свою економічну роль. Щоб ця роль зберігалась, у сільській раді систематично здійснюються заходи запобігання замулювання річки і водоймищ. Серед них виділяють протиерозійну організацію території, задержання схилів, лісомеліоративні заходи.

Атмосферне повітря належить до категорії невичерпних ресурсів, однак господарська діяльність людини впливає на атмосферу і змінює склад повітря. Ці зміни можуть бути настільки суттєвими, що виникає потреба охорони повітряного басейну.

Основними джерелами забруднення атмосферного повітря є викидні гази двигунів тракторів, автомобілів, комбайнів та інших машин, які використовуються на виробництві, викиди побутових підприємств, випаровування у повітря шкідливих газів з тваринницьких ферм, зокрема при несвоєчасній чистці приміщень та неправильному зберіганні та використанні, втратах на машинних дворах, у майстернях, накопичення у тваринницьких приміщеннях аміаку, вуглекислого газу та шкідливих мікроорганізмів при відсутності належної вентиляції.

### **5. ОХОРОНА ПРАЦІ**

До виконання інженерно-геодезичних вишукувань допускаються особи, що мають спеціальну підготовку і пройшли з питань охорони праці вступний і первинний інструктажі при вступі на роботу, а у процесі трудової діяльності повторний і цільовий - перед проведенням вишукувань на об'єктах з підвищеною небезпекою.

До робіт з підвищеною небезпекою відносяться: інженерно-геодезичні вишукування в зоні ліній електропередач; інженерно-геодезичні вишукування в зоні діючих магістральних газопроводів; інженерно-геодезичні вишукування на автомагістралях і автомобільних дорогах; інженерно-геодезичні вишукування на об'єктах залізничної мережі.

Усі питання, що стосуються організації вишукувань на об'єктах підвищеної небезпеки, повинні узгоджуватися з організаціями, що експлуатують ці об'єкти. Роботи на цих об'єктах повинні проводитися тільки за допуском цих організацій у присутності їх представників [19].

При виконанні Інженерно-геодезичних вишукувань можуть мати місце такі основні небезпечні і шкідливі виробничі фактори: ураження електричним струмом, блискавкою; отруєння газом; травмування на автомобільних дорогах і залізницях, при пересуванні в полі, по льоду, водних переправах і т.п.; сонячний удар, переохолодження організму.

### *Вимоги безпеки перед початком роботи.*

Перевірити наявність і справність засобів індивідуального захисту. Одержати допуск на право проведення вишукувань на об'єктах підвищеної небезпеки і пройти цільовий інструктаж з питань охорони праці в начальника структурного підрозділу. Провести цільовий інструктаж з питань охорони праці прикомандированих до бригади осіб під їхній особистий розпис у журналі обліку інструктажу або спеціальній відомості. Нагадати складові групи основні вимоги по безпеці виконання вишукувань. При проведенні інженерно-геодезичних вишукувань в охоронній зоні ліній електропередачі треба бути обережним і при

виявленні обірваних, лежачих проводів діючої лінії електропередач напругою 1000 Вт і вище забороняється наближатися до них на відстань менш 10 м. У населеному пункті біля обірваного проводу виставити охорону і негайно повідомити технічному керівникові енергоділянки. Виконання інженерногеодезичних вишукувань поблизу повітряних ліній електропередачі під час грози і при її наближенні забороняється.

Встановлення геодезичних знаків на площадках підстанцій, виконання ручних і бурових робіт під геодезичні знаки, особливо в зоні кабельних ліній можна робити тільки за узгодженням з адміністрацією підстанцій і лише в присутності представників-фахівців, що знають місця проходження кабелів.

Забороняється проводити виміри висоти підвіски проводів тичинами, рейками, гілками й іншими подібними вимірними інструментами і приладами.

При виконанні робіт на полотні автодороги працівники бригади повинні бути одягнені в сигнальні жилети жовтогарячого кольору. Перехід з одного місця на інше дозволяється (при відсутності тротуару) по проїжджій частині авто дороги назустріч рухові автотранспорту. При виконанні робіт на проїжджій частині керівник бригади зобов'язаний виставити регулювальників за 50 - 100 м в обидва боки від місця роботи. Під час проведення робіт на проїжджій частині доріг забороняється: залишати на автодорогах без нагляду геодезичні інструменти й устаткування; виконувати роботи на автодорогах у туман, заметіль, грозу й ожеледь.

При прокладці теодолітних ходів вимірювання ліній слід вести по узбіччю. Вимірювання ліній по осі дорожнього покриття дозволяється робити тільки у випадку значного руйнування узбіч або при виконанні спеціальних робіт і з дозволу поліції.

Виконання робіт на залізничних коліях і смузі відводу залізниць дозволяється тільки при наявності допуску, підписаного начальником станції або начальником дистанції шляху. Усі працюючі на вишукуваннях на залізниці повинні бути в жилетах сигнального жовтогарячого кольору. У місцях проведення робіт на ділянках залізничних колій з умовами, що погіршують видимість,

керівник бригади зобов'язаний, виставити сигнальників так, щоб підхід потягів по обидва боки був видний не менш ніж за 500 м від місця робіт. Одержавши сигнал про підхід потяга по будь-якому шляху, усі працюючі повинні зійти зі шляху на найближче узбіччя на відстань не менш 2-х метрів від крайньої рейки, забравши зі шляху всі інструменти. Всі обмірні роботи на електрифікованих ділянках виконуються тільки дерев'яними метрами і тісм'яними рулетками. Застосування металевих складних метрів, металевих і тісм'яних рулеток з металевою основою забороняється.

При обмірюваннях мостів і інших споруджень на висоті більш 2-х метрів працюючі повинні користуватися сходами, підмістями, запобіжними поясами й іншими пристосуваннями, а при роботах на схилах і кругах - додатково страхувальною мотузкою.

Забороняється переходити або перебігати шлях, знаходитися між коліями або на сусідньому шляху, при наближенні потяга, випадково виявившись за якихось причин між коліями під час руху потягів по сусідніх шляхах необхідно негайно лягти на живіт, поки пройдуть вагони, щоб не бути захопленим вихровими повітряними потоками під колеса потягів, що рухаються.

### *Техніка безпеки при топографо-геодезичних вишукувань.*

При проведенні топографо-геодезичних вишукувань сокира, молоток повинні бути щільно насаджені на міцні і гладкі, дерев'яні рукоятки розклинені залізним клином з потовщенням до вільного кінця, розклинені залізним клином. При роботі з сокирою необхідно стежити, щоб поблизу не стояли люди.

Ящики для геодезичних приладів повинні мати міцно укріплені ручки, а рейки – справні гвинти в місцях кріплення частин рейок; небезпечно носити за спиною інструмент, укріплений на штативі (можна поранити ноги).

Переносити віхи, штативи і інші інструменти, що мають гострі кінці, дозволяється тільки тримаючи їх вперед гострими кінцями.

При переходах по вулиця забороняється носити рейки на плечах, переносити їх потрібно тільки в руках і неодмінно зсунутими і складеними, при міцно закріплених відповідних гвинтах. Геодезичні прилади, встановлені на
штативах необхідно міцно укріплювати на місцевості так, щоб вони не впали. У разі грози, що наближається, польові роботи припиняти і всім перейти в закрите приміщення. Якщо гроза все ж таки почалася, не дозволяється знаходитися під деревами і притулятися до їх стовбурів, бути близьким від дротів високовольтних ліній, громовідводів на піднесених місцях, всі предмети скласти в боці від місцезнаходження людей.

В сонячні дні обов'язково працювати з покритою головою, щоб не сталося теплового або сонячного удару. Крім того, в найжаркіші години потрібно переривати роботу, влаштовувати відпочинок, а роботу переносити на ранкові або вечірні години. Не дозволяється сідати на сиру землю і траву.

Категорично забороняється розводити багаття поблизу будівель, в лісосмугах, поблизу посівів сільськогосподарських культур. Забороняється працювати і пересуватися босоніж. В суху пору року використовувати легке взуття з міцною, важко проколювальною підошвою, в сиру пору року – непромокальне взуття.

По закінченню польових геодезичних робіт потрібно перевірити наявність і комплектність застосовуваних приладів, пристосувань, устаткування, інструментів. Вкласти їх у спеціальні укладальні шухляди.

Встановити укладальні шухляди з приладами й інструментами в кузові автомашини, закріпити їх від падіння, виключивши можливість травмування ними при різкому гальмуванні автомобіля.

Доповісти безпосередньому керівникові про недоліки щодо забезпечені ж дотримання належних правил проведення вишукувань.

Техніка безпеки при роботі з ПЕОМ.

Складання планів, карт і виконання інших робіт вимагає багато часу проводити за комп'ютером, тому необхідно знати правила безпечного користування ПЕОМ та периферійними пристроями. Запобігти невиробничим травмам – основне завдання комп'ютерної безпеки.

При експлуатації електричних пристроїв, приладів і апаратів слід дотримуватися правил техніки безпеки, виконання яких є обов'язковими в умовах виробництва.

Основними заходами захисту людини від ураження струмом є: забезпечення недоступності струмоведучих частин для випадкового доторкання; застосування пониженої напруги; заземлення та занулення електроприладів; застосування захисного відключення струму; забезпечення справного технічного стану приладів та носіїв струму; застосування індивідуальних захисних заходів.

Перед початком роботи на ПЕОМ з іншими перефирійними приладами та пристроями слід переконатися в їх справності, а також шнура для вмикання в електромережу і з'єднувальних кабелів.

Необхідно зберігати правильне положення при роботі за комп'ютером. Відстань від очей до екрана повинна бути не меншою 70 см, слід передбачати внутрішньо змінні регламентовані перерви для відпочинку.

Перед початком роботи з ПЕОМ необхідно здійснити огляд робочого місця, перевірити умови електропостачання. Вмикання та вимикання носіїв струму виконується лише при вимкнутій електромережі.

При завершенні роботи необхідно поставити в положення «вимкнено» всі тумблери пристроїв. Відключити від мережі електроживлення.

## **ВИСНОВКИ ТА ПРОПОЗИЦІЇ**

В магістерській роботі ми розкрили технологію створення цифрових карт з використанням електронних тахеометрів для великомасштабного знімання території

В роботі описано процес застосування та принцип роботи електронних тахеометрів, які дають можливість автоматизації процесу збору і реєстрації даних (від установки приладу в робоче положення, створення файлу роботи, введення вихідних даних, орієнтування приладу, виконання власне вимірювань, передача даних на комп'ютер та обробка в спеціальній програмі); застосовано послідовність, яка спрощує процес камеральної обробки даних; застосовано програмне забезпечення Digitals для обробки даних та побудови топографічного плану.

В роботі розглянуто планове і висотне обґрунтування для топографічних зйомок великого масштабу, а також сучасні засоби збору топографо-геодезичної інформації на прикладі електронного тахеометра Sokkia SET 610.

Наведена технологія створення топографічних планів масштабу 1: 2000. Обґрунтовано масштаби знімання та вибір перерізу рельєфу. Графічний матеріал представлений у вигляді цифрового плану топографічного плану місцевості.

В роботі вирішено наступні питання: розглянуто планове і висотне обґрунтування для топографічної зйомки великих масштабів; досліджені сучасні засоби збору топографо-геодезичної інформації; засвоєні принципи проведення польових топографо-геодезичних вишукувань; вивчено та застосовано технологію складання планів за допомогою комп'ютерних технологій, визначені необхідні програмні продукти.

Значна увага була приділена питанням з охорони праці та охорони довкілля.

## **Бібліографічний список**

1. Бочко О.І., Рій І.Ф., Біда О.Ю., Харачко М.В. Будова, структура та функції головного меню електронного тахеометра Leica TCR 405 Ultra. Методичні рекомендації для виконання лабораторної роботи з дисципліни "Електронні геодезичні прилади" для студентів напряму підготовки 6.080101 "Геодезія, картографія та землеустрій". Львів: 2013. – 32 с.

2. Ващенко В., Літинський В., Перій С. Геодезичні прилади та приладдя: [навч. посіб.] – 3-тє вид. / – Львів: Євросвіт, 2009. – 208 с.

3. Віват А., Літинський В., Колгунов В., Покотило І. Дослідження точності визначення координат GPS методом в режимі RTK. *Ґеодезія, картографія і аерофотознімання*. 2011. №74. С.52-59.

4. Геодезичний енциклопедичний словник. / За ред. Володимира Літинського – Львів: Євросвіт, 2001. – 668 с.

5. Гофманн-Велленгоф Б. Ліхтенеггер Г., Колінз Д. Глобальна система визначення місцеположення (GPS): Теорія і практика. / Переклад з англ. мови за ред. Акад. НАНУ Я.С. Яцківа, - К.: Наукова думка, 1996. – 380 с.

6. Державна ґеодезична мережа України. [http://dgm.gki.com.ua/pasporti](http://dgm.gki.com.ua/pasporti-regionalnih-systems)[regionalnih-systems](http://dgm.gki.com.ua/pasporti-regionalnih-systems) (дата звернення: 20.10.2021)

7. Державна ґеодезична референцна система координат УСК-2000. URL: <https://helpiks.org/3-99989.html> (дата звернення: 21.10.2021)

8. Електронний тахеометр LEICA TCR 405 ULTRA Посібник користувача URL: [www.leica-geosystems.com](http://www.leica-geosystems.com/)

9. Електронний тахеометр **SOUTH NTS–352 R**. Посібник користувача.

10.Інструкція з користування електронним тахеометром Sokkia серії SET 610. URL:<http://www.sokkia.net/eu-index.html>

11.Костецька Я. М. Геодезичні прилади. Частина ІІ. Електронні геодезичні прилади: підручник для студентів геодезичних спеціальностей вузів. – Львів : ІЗМН, 2000. - 324 с.

12.Ланьо О.В. Савчук С.Г. Дослідження точності RTK-вимірювань у мережі

референцних станцій. *Вісник геодезії та картографії .* 2012. № 4 (79). С. 8-13.

13.Лук'яненко М. Кривовяз А., Орел О. Можливості використання супутникової апаратури вітчизняного виробника в геодезичних роботах. *Сучасні досягнення геодезичної науки і виробництва.* Львів, 2001. С. 74-78.

14.Навігаційно-геодезичний центр офіційний дистриб'ютор Leica Geosystems в Україні. [Електронний ресурс]: – Режим доступу :<http://ngc.com.ua/>

15.Островський А. Л., Мороз О. І., Тарнавський В. Л. Геодезія : [підручник.] – Ч. 2. / – Львів : Вид-во нац. Ун-ту "Львівська політехніка", 2007.

16.Порицький Г. О., Новак Б. І., Рафальська Л. П. Геодезія: підручник /– К.: Арістей, 2007.

17. Про затвердження *Інструкції* з *Топоґрафічного знімання* у *масштабах 1:5000*, *1:2000*, *1:1000* та *1:500* (ГКНТА-2.04-02-97) [Електронний ресурс]. – Режим доступа: *zakon.rada.gov.ua/laws/show/z0393-98* 

18. Про затвердження Порядку використання Державної геодезичної референцної системи координат УСК-2000 при здійсненні робіт із землеустрою : наказ Міністерства аграрної політики та продовольства України від 02.12.2016 р. №509. URL: <https://zakon.rada.gov.ua/laws/main/z1646-16> (дата звернення: 10.11.2021)

19. Прокоф'єв Ф. І. Охорона праці в геодезії і картографії. М.: - Недра, 1987.

20. Ранський М.П. Геодезичні роботи в землевпорядкуванні : навч. посібник./ М.П. Ранський. – Чернівці : Чернівецький нац. ун-т, 2011. – 92 с.

21.Рій І.Ф., Бочко О. І., Біда О.Ю. Електронні геодезичні прилади: навч. пос. І.Ф. Рій, О. І. Бочко, О.Ю. Біда – Львів: «ГАЛИЧ-ПРЕС», 2021. – 336с.: іл.

22. Савчук С.Г. Проблемні питання під час використання сучасних супутникових технологій визначення координат. *Ґеодезія, картографія і аерофотознімання.* — Львів: Видавництво Національного університету «Львівська політехніка». — 2007. — Вип. 69. — С. 20 – 33.

23. Третяк К. Р. До питання надійності активних моніторингових геодезичних мереж / К. Р. Третяк, І. Р. Савчин // Геодезія, картографія і аерофотознімання. – 2013– Вип. 77. – С. 122-126.

24.Цюпак І.М. Точність визначення координат пунктів і довжин ліній за сесіями GPS-спостережень різної тривалості *Сучасні досягнення геодезичної науки та виробництва.* Львів: Видавництво Львівської політехніки. - 2012. - Вип. І (23).- С. 57-59.

25.Черняга П.Г. Бялик І.М., Янчук Р.М.. Супутникова геодезія. Навч. посібник, 2-ге вид., без змін – Рівне: НУВГП, 2014. – 222 с.

26. Черняга П.Г. Супутникова геодезія. Навчальний посібник / П.Г. Черняга, І.М. Бялик, Р.М. Янчук. 2-ге вид., без змін – Рівне: НУВГП, 2014. – 222 с.

27.Шевченко Т. Г. Мороз О .І., Тревого І. С Геодезичні прилади : [підручник] / за ред. Т. Г. Шевченка. – Львів : Вид-во Нац. ун–ту "Львівська політехніка", 2006. – 464 с.

28.Шевченко Т. Г., Мороз О. І., Тревого І. С.Геодезичні прилади : [практикум] / за заг. ред. Т. Г. Шевченка. – Львів : Вид-во Нац. ун–ту "Львівська політехніка", 2007.

29.Шумаков Ф.Т. Супутникова геодезія. Конспект лекцій. Харків: ХНАМГ.,  $2009. - 88c.$